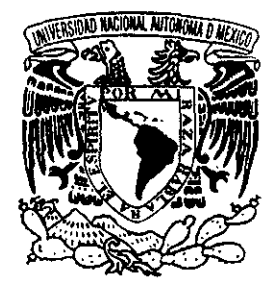

# UNIVERSIDAD NACIONAL AUTÓNOMA **DE MÉXICO**

*4b* 

FACULTAD DE INGENIERíA

# DESARROLLO DEL MÓDULO DE TÉRMINOS EN EL CONTEXTO DEL SISTEMA DE SOPORTE INFORMÁTICO DEL SISTEMA NACIONAL DE PROTECCiÓN CIVIL

# T E S I S

QUE PARA OBTENER EL TITULO DE INGENIERO EN COMPUTACiÓN P R E NOGUERÓN S E N T A: VÁZQUEZ/ ISMAEL

DIRECTOR DE TESIS: DR. OVSEI GELMAN MURAVCHIK

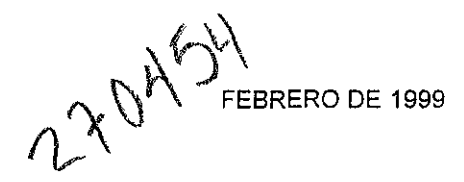

MÉXICO, D.F.

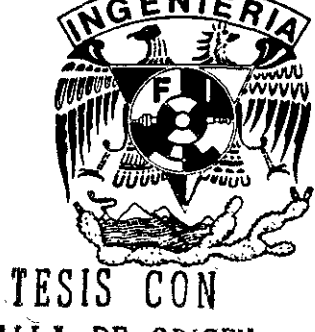

PALLA DR OBIOPH

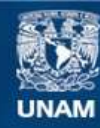

Universidad Nacional Autónoma de México

**UNAM – Dirección General de Bibliotecas Tesis Digitales Restricciones de uso**

## **DERECHOS RESERVADOS © PROHIBIDA SU REPRODUCCIÓN TOTAL O PARCIAL**

Todo el material contenido en esta tesis esta protegido por la Ley Federal del Derecho de Autor (LFDA) de los Estados Unidos Mexicanos (México).

**Biblioteca Central** 

Dirección General de Bibliotecas de la UNAM

El uso de imágenes, fragmentos de videos, y demás material que sea objeto de protección de los derechos de autor, será exclusivamente para fines educativos e informativos y deberá citar la fuente donde la obtuvo mencionando el autor o autores. Cualquier uso distinto como el lucro, reproducción, edición o modificación, será perseguido y sancionado por el respectivo titular de los Derechos de Autor.

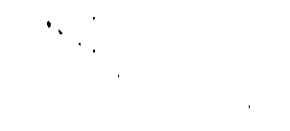

 $\mathcal{S}_{\infty}$  .

 $\tilde{\mathcal{L}}$ 

## **Agradecimientos**

A mis padres y mis hermanas por su gran comprensión e invaluable apoyo.

Al Dr. Ovsei Gelman por sus valiosas lecciones, su tiempo y su enorme paciencia.

Al Instituto de Ingeniería de la UNAM y a la Dirección General de Asuntos del Personal Académico, bajo cuyos programas de formación para estudiantes tuve la oportunidad de acercarme al ámbito de la investigación científica aplicada.

# **íNDICE**

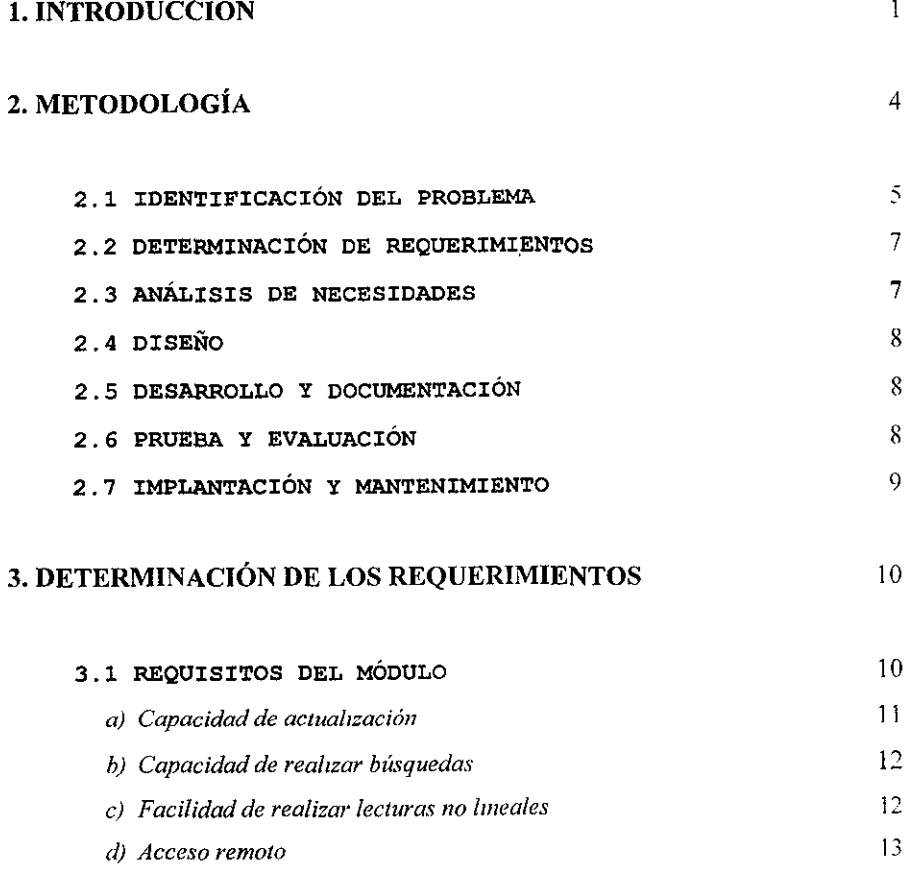

l,

 $\mathbf{l}$ 

 $\hat{\boldsymbol{\cdot}$ 

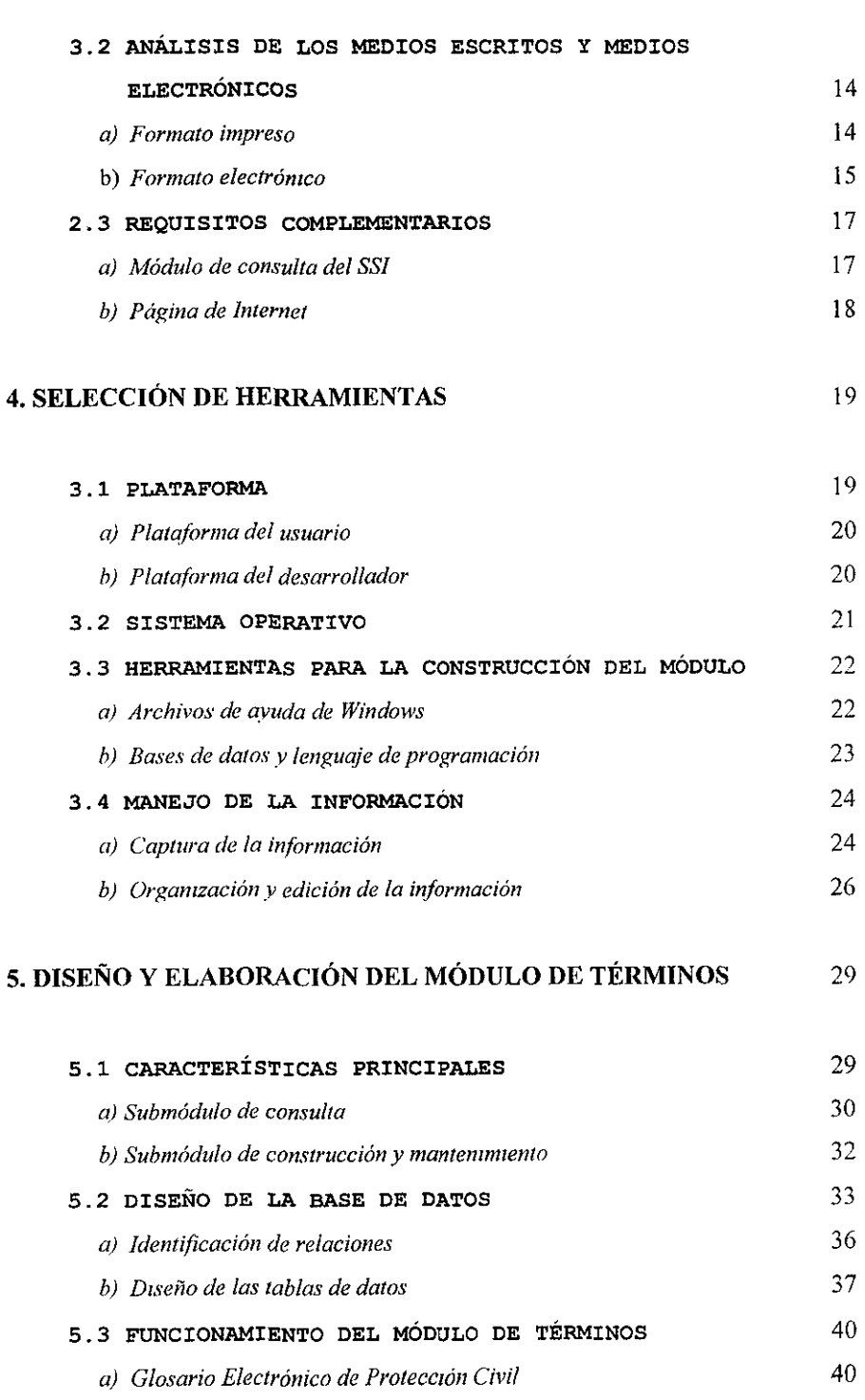

 $\mathcal{A}$ 

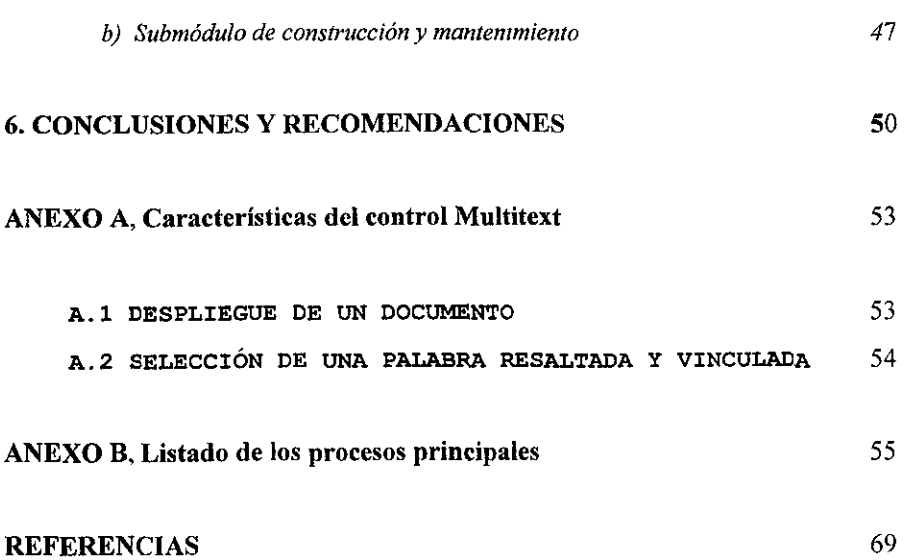

- 8

# ÍNDICE DE FIGURAS

 $\hat{\mathbf{v}}$ 

 $\frac{1}{\sqrt{2}}$ 

 $\overline{\phantom{a}}$ 

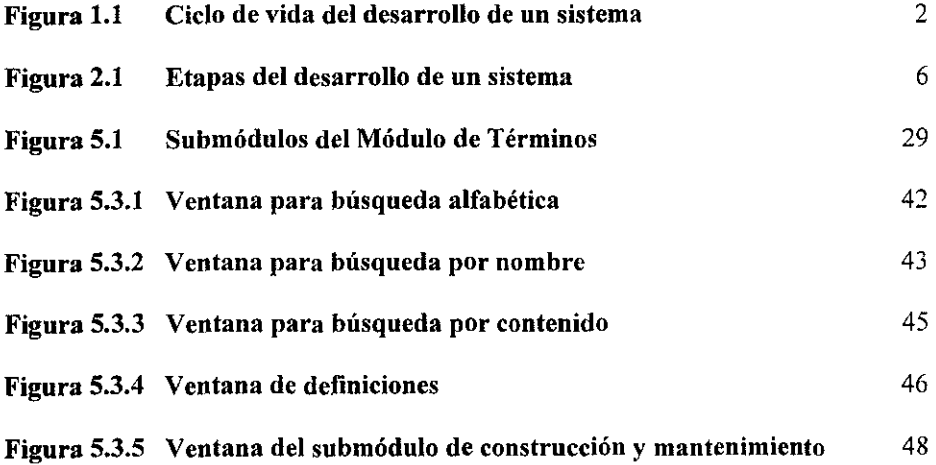

# **CAPíTULO**  1

## **INTRODUCCIÓN**

**Uno de los problemas principales que existen en la comunicación y coordinación entre los**  diferentes organismos y personas involucradas en el área de Protección Civil [1] es la **carencia de un vocabulario comúnmente aceptado por todos. Dicha carencia se debe en gran medida a que esta área es bastante nueva y que todavía no se ha establecido una**  terminología formalmente aceptada de desastres y Protección Civil.

**Con el propósito de facilitar la comunicación, se revela la necesidad de contar con mecanismos de integración y difusión de un glosario de protección civil que contemple una**  terminología completa y apegada a la realidad. que reconozca el carácter multidisciplinario de esta área de investigación y que pueda ser aceptada y utilizada por todas las personas **que participan en este campo.** 

Atendiendo a esta necesidad, surgió la idea de desarrollar, dentro del Sistema de Soporte Informático (SSI)<sup>1</sup>, el Módulo de Términos, el cual tiene como propósito principal servir de medio para la creación, consulta y actualización del glosario de Protección Civil.

El presente trabajo se realiza, tomando en cuenta las siete etapas básicas del ciclo de desarrollo de un sistema de cómputo [2], las cuales se abarcan a lo largo de los capítulos.

<sup>&</sup>lt;sup>1</sup> El SSI se concibe como un sistema global de información, cuyo diseño y desarrollo constituyen el objetivo **de un proyecto más amplio, que contará con la participación de un amplio sector de la comunidad.**  principalmente de organismos gubernamentales y de cuerpos de voluntarios, así como, también, servirá de **apoyo para la oportuna toma de deCISiones, especialmente cuando eXistan sItuacIOnes de riesgo o de emergencia.** 

En el capítulo dos se describe la metodología utilizada para realizar de manera sistemática el análisis, diseño y desarrollo del Módulo de Términos.

En el capítulo tres se identifica la problemática existente (primera etapa del ciclo de vida de un sistema), donde se reconocen las necesidades de integración y difusión de terminología de Protección Civil, y se da la justificación del desarrollo del Módulo de Términos.

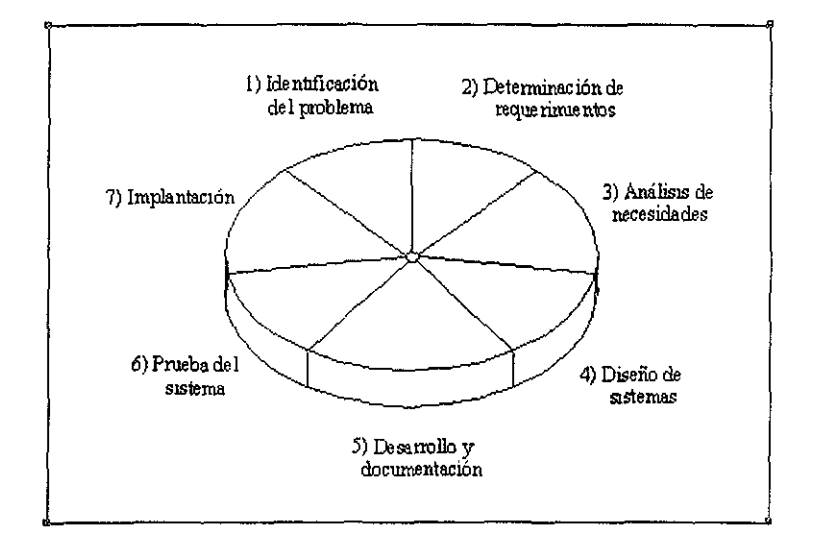

**Fig. 1.1 CIclo de vida del desarrollo de un sistema<sup>2</sup>**

**Asimismo, en este capítulo, se detenninan los requerimientos de información, lo que**  constituye la segunda etapa del ciclo de vida mencionado (figura 1.1).

En el capítulo cuatro se desarrolla la tercera etapa. En él se analizan tanto las necesidades propias del sistema (Módulo), como las herramientas con las cuales se puede construirlo.

<sup>2</sup>**Basado en el ciclo de vida descrito en (2 y 3]. ver Capítulo 2: Metodología.** 

La cuarta, quinta y sexta etapa corresponden, respectivamente, al diseño, desarrollo y construcción del sistema: estas tres etapas se abarcan a lo largo del capítulo cinco y pueden ser consideradas como cíclicas ya que el resultado de las pruebas del sistema puede. como generalmente sucede; implicar la necesidad de realizar cambios en el diseño y, consecuentemente. en el desarrollo del sistema. Como se trata de un sistema pequeño y no muy complejo. la influencia que los resultados negativos de una prueba pueden tener sobre el diseño son prácticamente nulas, y los problemas que puedan surgir se resuelven en la programación (es decir. en la fase de desarrollo), es por ello que se juzgó conveniente incluir la etapa de pruebas y correcciones como una tarea de programación dentro de la etapa de desarrollo.

Debido a que el presente trabajo consiste en el diseño y desarrollo del Módulo de Términos, la etapa de implantación del sistema ya no se descrihe en este documento.

Finalmente. en el capítulo seis. se presentan las conclusiones y recomendaciones para la implantación del Módulo de Términos.

# **CAPíTULO**  2

## **METODOLOGÍA**

En este capitulo se describe detalladamente el ciclo de vida del desarrollo de un sistema de **cómputo <sup>l</sup> , que es la metodología empleada para el análisis, diseño y desarrollo del Módulo de Términos.** 

El ciclo de vida del desarrollo de un sistema o ciclo de vida de un sistema es un enfoque **que pennite considerar las etapas de análisis y diseño de un sistema. Este método postula**  que el desarrollo de los sistemas mejora cuando existe un ciclo específico de actividades que los analistas. disefiadores y usuarios realizan para desarrollar e implantar un sistema de información.

El ciclo de vida del desarrollo de un sistema consta de siete etapas las cuales. aunque se **pn..:senta de manera discreta, generalmente nunca se llevan a cabo como elementos**  independientes, ya que en el desarrollo de un sistema se trabaja de manera simultánea en **dos o más etapas.** 

**A continuación se describe cada una de esas etapas** 

**I Basado en el ciclo de Vida descrito en (2 y 3J** 

## 2.1 IDENTIFICACIÓN DEL PROBLEMA

La primera etapa del ciclo de vida del desarrollo de los sistemas involucra la identificación de los problemas y de las oportunidades. Frecuentemente. lo que los usuarios creen que necesitan. o lo que al principio parece ser un problema. resulta ser algo totalmente distinto después de un análisis profundo. Es por ello que esta fase es de vital importancia para determinar los verdaderos alcances del sistema informático.

La idcntificación de objetivos también es un componente importante de la primera etapa. en pnmera instancia se deberán definir las mctas a alcanzar. con esto se estarú en posibilidades de determinar cómo el uso del sistema de información apovaría a aleanzarlas.

Una vez que la problemática y los objetivos han quedado suficientemente claros. es necesario deternlinar si el sistema que se pretende realizar es factible. Existen tres aspectos básicos relacionados con el estudio de factibilidad:

- *Factibilidad técnica.* Se analizan las posibilidades de desarrollar el sistema con el equipo actual. la tecnología de software existente y el personal disponible.
- *Factibilidad económica.* Se evalúan los aspectos económicos derivados de la construcción e implantación del sistema de cómputo, identificando la disponibilidad de los recursos necesarios, asi como determinando los beneficios que pueden obtenerse con la aplicación del sistema para verificar la justificación del uso de dichos recursos.
- *Factibilidad operacional.* Se examinan las condiciones actuales para determinar si el sistema será utilizado. o si existirá cierta resistencia que dé como resultado una disminución de los posibles beneficios de su implantación.

5

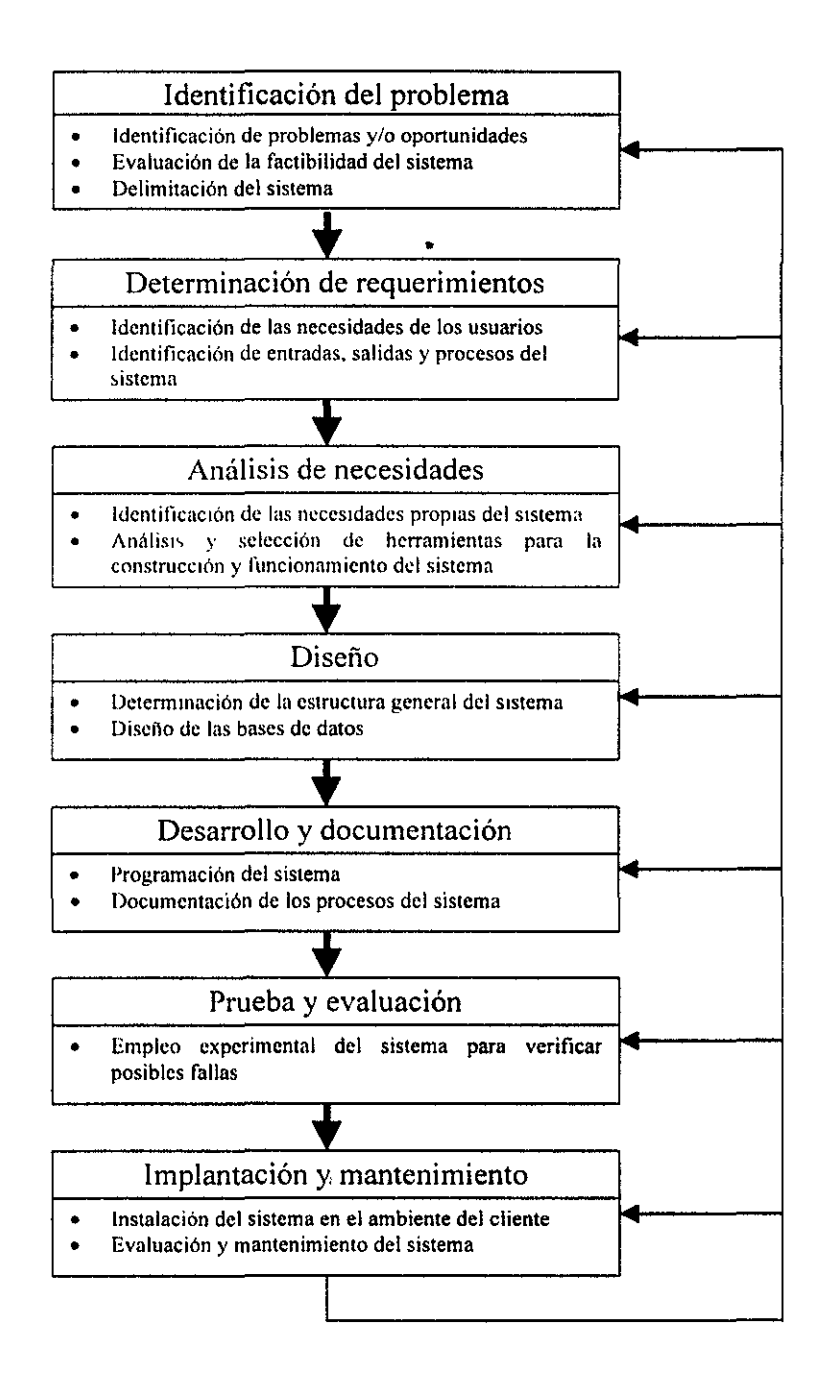

Figura 2.1 Etapas del desarrollo de un sistema

#### 2.2 DETERMINACIÓN DE REQUERIMIENTOS

En esta etapa se detenninan los requerimientos de información de los usuarios del sistema. Un requerimiento es una característica que debe considerarse en un sistema. como por ejemplo la necesidad de incluir determinado reporte. forma, proceso. cte. Para identificar estos requerimientos de información. se pueden utilizar métodos como el muestreo, estudio de los datos existentes. entrevistas e incluso el desarrollo de prototipos.

Una vez que se ha establecido cuál es la información que requiere el usuario para desempeñar sus tareas. se estudian esos datos con la finalidad de identificar las caractcristicas que debe tener el nuevo sistema. incluyendo la información de entrada y salida del sistema.

### 2.3 ANÁLISIS DE NECESIDADES.

El objetivo de esta etapa es analizar las necesidades propias del sistema de información. Primeramente se evalúan las diversas herramientas y técnicas especiales que permitan la realización del sistema.

Se recomienda que el analista debe detenninar las tecnologías que servirán mejor para el desarrollo y operación del sistema. Para esto se debe llevar a cabo una evaluación de las opciones disponibles para elegir la que mejor se adecue a sus necesidades o la que presente mayores ventajas. Entre los numerosos criterios de selección, se destacan los siguientes: capacidad de adquisición, políticas de compatibilidad de los productos. servicio de mantenimiento ofrecido y desempeño técnico del hardware y software. La prioridad que se asigne a cada criterio de selección con respecto a los otros estará determinada por la problemática especifica que se desea resolver y por las limitantes impuestas en las especificaciones del sistema.

#### 2.4 DISEÑO.

En esta etapa se bosqueja la estructura general del nuevo sistema y se diseña de manera detallada cada uno *de* los procesos que intervienen en éL considerando el flujo de datos, a través del mismo. desde la entrada hasta la salida. así como las principales funciones que desarrollará.

La etapa del diseño también incluye el diseño de los archivos y/o las bases de datos que almacenarán todos aquellos datos requeridos por quienes toman las decisiones y/o por el propio sistema. así como también se determinan los datos para cada reporte o salida.

El software de un sistema bien diseñado es fácil de aplicar y mantener, además de que es comprensible y confiable. lo que facilita su aplicación y mantenimiento. La etapa de diseño cs. por tanto. la parte más importante y requiere mayor creatividad en el proceso de desarrollo de un sistema.

## 2.5 DESARROLLO Y DOCUMENTACIÓN.

Después de la etapa de diseño se procede a transformar las especificaciones del sistema en código ejecutable. es decir. se programa cada uno de los procesos en el lenguaje seleccionado para tal fin.

Durante esta fase se colabora con los usuarios para desarrollar la documentación indispensable del software. incluyendo los manuales de procedimientos. asi como el listado de los programas fuente y objeto en caso de que se considere necesario.

### 2.6 PRUEBA Y EVALUACIÓN.

Durante la fase de prueba el sistema se emplea de manera experimental para asegurarse de que el software no tenga fallas. es decir. que funciona de acuerdo con las especificaciones. Se introducen como entradas conjuntos de datos de **prueba y después se examinan los resultados. En algunas ocasiones se permite que varios usuarios utilicen el sistema para observar si tratan de emplearlo en formas no previstas.** 

Es recomendable que, en la medida de lo posible. las pruebas sean realizadas por **personas ajenas al grupo que elaboró los programas originales. lo que permite asegurar que. por una parte. las pruebas sean imparciales y. por otra. el software sea más confiable.** 

### 2.7 IMPLANTACIÓN Y MANTENIMIENTO.

La implantación es el proceso de instalación de nuevo equipo, entrenamiento de **los usuarios en la utilización** y/o **manejo del nuevo sistema y su aplicación en el**  ambiente dc operación del cliente.

**El ténnino "mantenimiento del sistema" se usa para describir las actividades que**  ocurren después de entregar (liberar) un sistema al cliente. La etapa de **mantenimiento se lleva a cabo durante la vida útil del sistema. El costo del mantenimiento disminuye de manera importante cuando se aplican procedimientos sistemáticos en el desarrollo de los sistemas. El propósito del mantenimiento es**  asegurarse de que el nuevo sistema opera eficiente y correctamente, y que las **modificaciones necesarias se hagan con un mínimo de interrupción para los**  usuarios. El sistema debe ser supervisado para asegurarse de que los beneficios prometidos en la etapa del diseño son alcanzados. Las actividades implican mejorar los productos de software. adaptarlos a nuevos ambientes y corregir problemas.

# CAPíTULO 3

# DETERMINACIÓN DE LOS REQUERIMIENTOS

En este capítulo se describen los requisitos que debe cumplir el Módulo de Términos. se analizan las diferentes posibilidades que se tienen para construirlo, utilizando para ello criterios eluborados a partir de los requisitos.

I':n el primer subcapítulo se describen los requisitos del Módulo; en el subeapítulo dos se hace un análisis de los medios con los cuales puede implementarse el Módulo. utilizando para ellos los requisitos planteados en el subcapítulo anterior: finalmente. en el subcapítulo tres se describen los requisitos complementarios del Módulo, los cuales definen las modalidades en las que será desarrollado.

### 3.1. REQUISITOS DEL MÓDULO

Uno de los objetivos planteados al inicio de este trabajo es el de diseñar y desarrollar una herramienta de 1cómputo que permita difundir y propiciar el uso de la terminología de Protección Civil. la cual deberá estar integrada a manera de glosario. Dado que en la actualidad existen varios métodos de implementar un glosario en forma electrónica. es necesario definir criterios que pennitan hacer una evaluación general de los medios disponibles y. consecuentemente. de aquellos recursos que se consideren adecuados para tal fin.

A continuación se presenta una breve descripción de los requisitos y los criterios, que surgen *de* esos *mismos* requisitos. que se utilizarán en la evaluación:

### *a) Capacidad de actualización*

En el caso particular del glosario de Protección Civil, se tiene la necesidad de poder actualizar. de manera más o menos constante. su contenido. dado que se trata de un área prácticamente nueva y no muy bien conocida y aceptada por todos los que participan (o debieran participar) en ella. Otra razón es que todavía no existe una terminología única<sup>1</sup> ya que en muchas ocasiones un mismo término es empleado para definir conceptos muy diferentes o -como sucede la mayoría de las veccs- se utilizan los términos COn significados ambiguos o no muy precisos, debido  $a$  las diferentes formaciones y antecedentes de los involucrados. y del lenguaje que se emplea cotidianamente en sus lugares de trabajo.

La actualización del glosario implica la necesidad de asegurar que los términos y el significado de los términos sean los adecuados y correspondan a los usos mayormente aceptados. La manera en que han de realizarse las actualizaciones del glosario dependerá de la disponibilidad o accesibilidad del medio y de la capacidad del mismo para ser actualizado.

Se deberá considerar también la capacidad de propiciar y recoger las participaciones de los usuarios para contribuir así al proceso de actualización del contenido del glosario.

tExisten pocas propuestas v¡ables de terminologlas de Protección Civil. En particular se tiene conocimiento de los trabajos publicados por la Secretaría de Gobernación [4] y por las Naciones Unidas [5], pero en ambos casos el contenido no se restringe al campo de Protección Civil y muchas veces las defmiciones de los términos que sí pertenecen a la Protección Civil difieren del sentido que se les da en el contexto del área.

#### *b) Capacidad de realizar búsquedas*

**Generalmente un usuario acude a consultar información en un glosario porque**  desconoce el significado exacto de un término o porque conoce el concepto pero no sabe cuál es la palabra o frase que se utiliza para designarlo. En estas ocasiones es común que la persona cuente con poca información y tenga que empezar a buscar por todo el documento, para poder encontrar la información que requiere.

Por esta razón resulta indispensable contar con la capacidad de realizar búsquedas como un criterio más para poder evaluar las diferentes maneras en que puede implementarse un **glosario. Se considerarán más adecuadas para los propósitos que se persiguen en este**  trabajo, aquellas herramientas que presenten características que permitan realizar fácilmente búsquedas de información a partir de los datos que puedan proporcionar los **usuarios.** 

#### *e) Facilidad de realizar lecturas no lineales*

Se entiende por lectura no lineal aquella lectura que no tiene una sola secuencia para ser leída'. Se puede definir como un conjunto de textos relacionados entre sí por **características e ideas comunes** ~representadas **casi siempre por** 1érminos~ **a travé& de las**  cuales puede alterarse la lectura de un texto para continuar en otro.

Es común en los glosarios que dentro de la definición de los términos aparezcan otros términos. Este pequeño detalle resulta particularmente importante en aquellos glosarios en donde la mayor parte de sus términos no son muy conocidos o muy utilizados, por lo que, en general, la aparición de términos en las definiciones implica realizar búsquedas y

<sup>2</sup>**Este tipo de lecturas se logra a través del uso de hipertextos. Para profundizar en el el concepto de hipertextos consultar [9]** 

consultas adicionales para poder comprender el significado de cada uno de los términos relevantes.

**Es importante señalar que entre más ténninos tengan que consultarse para poder comprender de manera adecuada una definidón, la atención hacia ésta disminuye cada**  vez mas si la consulta de los otros ténninos implica realizar búsquedas y lecturas por separado.

**Por esta razón se considerará que una herramienta pennite realizar fácilmente lecturas no lineales. si dichas consultas no implican la realización de búsquedas y consultas externas**  por parte del usuario.

#### *d) Acceso remolo*

Una característica que influye bastante en la difusión de infonnación electrónica es la disponibilidad de dicha información en lugares geográficamente apartados. Actualmente, con el crecimiento y el uso, cada vez más extendido, de las redes de computadoras y, en especial, de Internet<sup>3</sup>, se hace prácticamente indispensable la utilización de estos recursos para Hnes de difusión y compartición de infonnación. Es por ello que se considera **también el acceso remoto, como un criterio importante a considerar en la evaluación y**  selección de los medios con los cuales se puede implementar un glosario de Protección Civil, ya que el uso de Internet para la difusión de este tipo de tenninología propiciaría **su aceptación por mayor número de personas y, en ciertos casos, facilitaría la**  participación de los usuarios, a través de críticas, sugerencias o aportaciones, mediante el **uso del correo electrónico.** 

<sup>&</sup>lt;sup>3</sup> A pesar de que existe una multitud de libros, se optó por dar la referencia a un sitio en Internet [10] que **define y describe, de mejor forma, este concepto** 

## 3.2. **ANÁLISIS DE LOS MEDIOS ESCRITOS Y MEDIOS ELECTRÓNICOS**

Aunque el propósito del presente trabajo es el de diseñar y desarrollar una herramienta de **cómputo para la elaboración, manejo y mantenimiento de un glosario electrónico, puede**  resultar conveniente evaluar la posibilidad de elaborarlo de manera impresa y considerar las ventajas y desventajas que esto tendría. También hay que mencionar las características del manejo electrónico de información y analizar algunas herramientas de cómputo conforme a **los criterios establecidos anteriormente.** 

**A continuación se hace un análisis del formato impreso y del formato electrónico como medios para manejar información.** 

### *a} Formato impreso*

Uno de *los* problemas fundamentales de los glosarios en formato impreso es la dificultad de realizar actualizaciones, dado que hacerlo implica una sustitución total de todo el documento, cosa que rara vez se hace debido a los costos y a la complejidad que **involucra tanto la publicación de un nuevo libro, como su posterior distribución o intercambio por las versiones anteriores del mismo.** 

En los glosarios impresos se pueden realizar búsquedas de términos con relativa **facilidad cuando este cuenta con un índice de su contenido. Así mismo se pueden buscar**  los términos a partir de palabras aisladas cuando se cuenta con un índíce de palabras. Por **estas razones puede decirse que este formato sí proporciona la capacidad de realizar**  búsquedas, aunque se pueden presentar dificultades cuando éstas sean más complejas (por ejemplo, cuando se tenga un gran número de palabras aisladas), o en los casos en que el glosario es muy grande y contiene demasiada información.

Con respecto a la capacidad de realizar lecturas no lineales, se observa que en este fonnato la lectura lineal es inevitable, lo cual no permite comprender con facilidad una definición en la que aparecen palabras que el lector desconoce y que forman parte del vocabulario del documento.

**Tampoco puede hablarse de accesos remotos, ya que esa es una característica propia de**  los medios electrónicos y es impensable para los medios impresos.

Es posible tomar en cuenta la opción de realizar una versión impresa del glosario de **Protección Civil, sobre todo cuando no se cuentan con los recursos para utilizar una herramienta de cómputo o cuando -simplemente- no se pueda tener aCCeso a las herramientas que resulten de este trabajo.** 

#### *b) Formato electrónico*

En la actualidad, el manejo y el intercambio electrónico de infonnación tiene cada vez mayor impacto en los diversos aspectos de la sociedad. Los grandes avances en las capacidades de almacenamiento y velocidades de las computadoras personales, conjuntamente con la disminución de los precios, hacen posible que una cantidad de gente cada vez mayor tenga acceso a medios electrónicos de información que antes'.

En un medio electrónico se tiene la ventaja de que la infonnación que pueden manejar no es necesariamente estática y se puede modificar con bastante facilidad y rapidez. **Considerando que se pueden realizar modificaciones de la información que se encuentra**  disponible en los medios de comunicación electrónica masiva, es posible decir que la **actualización en los medios electrónicos puede hacerse de manera muy rápida y en una**  extensión muy amplia...

La posibilidad de realizar consultas de información, en particular búsquedas muy especificas, es una característica de las herramientas de cómputo que ha sido **ampliamente explotada y utilizada en los sistemas que manejan bases de datos. Por esta**  razón se puede afirmar que este tipo de herramienta si permite realizar búsquedas de información

**Además, el uso de medios electrónicos para el manejo de documentos facilita enormemente la difusión y consulta de nueva información. Es importante considerar la**  experiencia en el manejo de hipertextos en Internet, en donde se pueden realizar las **consultas de manera mucho más sencilla y agradable, y se puede cambiar de un**  documento a otro con sólo presionar el botón del mouse en el lugar indicado. Por ello, es **fácil suponer que un usuario que no esté familiarizado con esta terminología podrá**  conocerla con mayor facilidad, utilizando una herramienta que permita consultar la información mediante el uso de hipertextos.

Se entiende por hipertexto un texto que no es lineal y que permite trabajar sobre un tema hasta que la atención se centra en una frase o término y, mediante una operación sencilla generalmente un click del mouse, se puede continuar la lectura en otro tema que esté relacionado con el detalle que atrajo la atención.

En un hipertexto se tiene la posibilidad de, una vez que se consultó la definición del tema relacionado, regresar al tema inicial y continuar con su lectura. Es por esta razón que se. dice que un hipertexto es multilineal o multisecuencial, porque la lectura puede **hacerse de muchas maneras, siguiendo rutas distintas y no necesariamente una secuencia**  predefinida

**Obviamente el acceso remoto de la información es una característica propia de las**  herramientas de cómputo. La actual popularidad de Internet se debe principalmente a que se puede tener acceso a una gran cantidad de información en lugares muy apartados,

<sup>4</sup>**Ver "Programa de Desarrollo Informático" publicado por INEGI [11]** 

con sólo conectarse a una red pública como lo es Intemet. Incluso el uso de redes locales hace posible el acceso remoto a la información.

## 3.3. **REQUISITOS COMPLEMENTARIOS**

**Además de los requisitos anteriores, es necesario que la implementación del Módulo de Términos cumpla con otros requisitos que han sido planteados cuando surgió la idea de**  realizar este proyecto. Tales requisitos implican el funcionamiento del Módulo en dos **formas distintas, las cuales se describen a continuación.** 

### *a) Mót/ulo de cOl/sulta del SS!*

El Módulo de Términos deberá estar integrado al Sistema de Soporte Informático del SINAPROC a manera de herramienta de consulta. En esta modalidad. el Módulo de **Términos consistirá en un programa con las siguientes características:** 

- Deberá tener la posibilidad de utilizarlo en red, de manera que se pueda tener acceso a él desde cualquier lugar en donde se encuentre funcionando el SSI, y **también deberá permitir su operación de manera local, es decirl sin hacer uso de la**  red.
- El acceso deberá ser en línea cuando se encuentre trabajando conjuntamente con el SS!. es decir, al estar trabajando en algún otro módulo, se deberá poder consultar el glosario sin tener que salir del módulo (o módulos) en los que se esté trabajando.
- **Para su uso en red, el contenido del glosario estará ubicado físicamente en una sola**  base de datos.
- La consulta deberá hacerse a través de hipertextos.

• Deberá contar con la posibilidad de realizar búsquedas de información a partir de nombres de términos, de palabras aisladas y de palabras combinadas,

## *b) Página de Internet*

El Módulo de Términos implementado en una página de Internet deberá tener las **siguientes características:** 

- **Deberá estar disponible en red, en este caso en una red pública como lo es Internet.**
- **Podrá ser consultado sólo mediante el uso de un navegador de Internet. Lo cual no**  implica gran problema dado que prácticamente todos los usuarios de Internet **cuentan con un navegador.**
- **La información estará ubicada fisicamente en un solo lugar, lo que pennitirá que las actualizaciones puedan realizarse de manera muy sencilla.**
- **La consulta de la información será a través del uso de hipertextos, como es común**  en casi todas las páginas de Internet.

# **CAPíTULO**  4

# **SELECCIÓN DE HERRAMIENTAS**

En este capítulo se define el equipo de cómputo y el sistema operativo que se habrá de utilizarse tanto para la construcción del Módulo como para la operación del mismo. **También se analizan y se definen las herramientas que se emplearán en su construcción. así**  como los métodos y las herramientas que pueden utilizarse para la integración de la información que contendrá el Módulo.

## **4.1 PLATAFORMA<sup>1</sup>**

Para fines de este proyecto se entenderá por "plataforma" la familia de computadoras cou **arquitecturas comunes, las cuales se distinguen de otras principalmente por el tipo de**  sistema operativo que utilizan o pueden soportar'.

Dado que no siempre son las mismas, se distingue, un lado, la plataforma que utilizarán los usuarios del Módulo (plataforma del usuario) y, por otro, la plataforma que se usará durante su construcción (plataforma del desarrollador).

 $'$  Ver [6]

<sup>&</sup>lt;sup>2</sup> En algunos casos se le llama plataforma al sistema operativo e incluso ambiente (en el caso de Windows) **con el cual se trabaja.** 

## *a) Plataforma del usuario*

Primero que nada, hay que tener presente que la finalidad primordial que se persigue con la construcción del Módulo es la difusión; por tal motivo es necesario que la plataforma, sobre la cual va éste a operar, sea utilizada ampliamente.

Debido al buen desempeño de las computadoras personales compatibles con IBM (PC's) y también a la buena aceptación y difusión enlre una gran diversidad de usuarios, se considera a este tipo de máquina como la más recomendable para el funcionamiento del Módulo de Términos. Por lo tanto, la plataforma para la cual va a desarrollarse el Módulo de Términos es PC cien por ciento compatible con IBM.

Aunque el Módulo de Términos es básicamente un sistema de cómputo, es posible extender la difusión de su contenido, utilizando páginas de Internet. Esta forma de operación del glosario puede ser considerada como '"multiplataforma" ya que la consulta de este tipo de páginas puede hacerse desde casi cualquier tipo de computadora que esté **conectada a Internet. También existe la posibilidad de distribuir el contenido del glosario**  utilizando archivos de texto, almacenados en un disco compacto.

#### *b) Plataforma del desarrollador*

Se ha considerado comeniente el empleo de las PC's para el desarrollo del Módulo de **Términos, ya que existe una gran cantidad de herramientas que permiten construir aplicaciones para y en esa plataforma con cierta facilidad. Además, existe mucha información disponible, tanto para las PC's como para sus herramientas, y un gran**  número de desarrolladores las utilizan o las conocen, lo que asegura que el Módulo de Términos pueda ser corregido o actualizado fácilmente en el futuro.

También hay que tomar en cuenta que la plataforma para la operación del Módulo es la PC, y que las aplicaciones que se utilizan en las PC's son construidas en ese mismo tipo de máquinas. Por lo tanto, la plataforma para el desarrollo del Módulo de Términos será también PC cien por ciento compatible con IBM.

**Con respecto a la construcción de las páginas en Internet, existen muchas herramientas**  para PC que penniten diseñar páginas de manera fácil y rápida. Además, el hecho de que una página se elabore sobre una platafonna en particular no implica que la consulta de esa página esté restringida a esa misma platafonna, dado que los fonnatos que se utilizan actualmente en las páginas de Internet son estándar.

## 4.2 **SISTEMA OPERATIV0<sup>3</sup>**

Para una PC se puede hablar principalmente de los sistemas operativos MSDOS y **Windows<sup>4</sup> .** 

En lo que toca a MS DOS. se puede decir que es el sistema operativo de mayor difusión **dado que la gran mayoría de las PC's existentes funcionan con este sistema operativo (en el caso especial de Windows, se puede considerar a MS DOS como un sistema operativo que**  puede trabajar como cualquier otra aplicación de Windows), pero, aunque existen todavía muchas aplicaciones para MS DOS, los programas que funcionan en este sistema operativo no suelen ser muy amigables y, en la actualidad, la programación resulta bastante complicada. Es por ello que MSDOS no resulta útil para los fines que se persiguen en este trabajo.

Respecto a Windows, se puede decir que es el sistema operativo con más difusión y éxito que todos los demás; que tiene una amplísima cantidad y variedad de aplicaciones **disponibles;' que es un ambiente gráfico que permite tener y crear aplicaciones muy**  amigables, las cuales pueden ser utilizadas fácilmente por cualquier tipo de usuario **acostumbrado a los ambientes gráficos. Aunado a esto se puede considerar que existe**  también una gran infraestructura para este sistema operativo y sus aplicaciones, lo que **permite asegurar su permanencia en el mercado y en el uso cotidiano por tiempo todavía**  indefinido.

<sup>3</sup>**Para mayor información ver [6]** 

**<sup>4</sup> Para fines prácticos se puede considerar a Windows, en todas sus versiones, como un sistema operativo.** 

Estas características hacen de Windows el sistema operativo más recomendable tanto para realizar la integración del nuevo glosario, como de la construcción de la aplicación que se tiene pensada para su difusión.

#### **4.3 HERRAMIENTAS PARA LA CONSTRUCCIÓN DEL MÓDULO**

Para el Módulo de Términos se analizan tres tipos de herramientas que permitirían su implementación. En primer lugar se analizan los archivos de ayuda de Windows, después se analiza el uso conjunto de bases de datos y un lenguaje de programación.

#### *a) Archivos de avuda de Windows*<sup>5</sup>

**Una de las formas más convenientes de elaborar el módulo sería mediante la construcción de un archivo de ayuda de Windows. Estos archivos son fonnas de**  hipertexto que pueden ser leídos fácilmente por el propio Windows, sin necesidad de algún programa adicional. La mayoría de personas piensa en un archivo de ayuda de Windows como algo que viene siempre con los paquetes de software y que está relacionado con el contenido y uso de ese paquete, pero también es posible crear **archivos de este tipo que contengan la información que uno desee.** 

Una de las ventajas de estos archivos es que la instalación en la máquina del usuario **final es muy sencilla puesto que no es necesario copiar librerías ni instalar nada, simplemente se copia el archivo de ayuda a cualquier directorio y se crea un icono de**  acceso. Así, para poder examinar su contenido, se hace doble click sobre el icono creado y Windows reconoce automáticamente el tipo de archivo y lo abre de la misma manera que abriría un archivo de ayuda de cualquier paquete. Internamente el ambiente Windows ejecuta un programa que interpreta y utiliza la información contenida en el archivo de ayuda y permite examinarlo, hacer búsquedas de palabras de forma **automátic'a o moviéndose manualmente a través de listas; y, como permite el manejo de**  hipertextos, se pueden hacer lecturas no lineales de la información ahí contenida .

 $\frac{1}{2}$  Consultar [12]

El uso de archivos de Windows permitiría implantar muy fácilmente el Módulo de Términos en la modalidad de aplicación local solamente, ya que no pueden consultarse a **través de una red. El único inconveniente de estos archivos es que su tamaño, en**  Windows 3.xx está limitado a dos megabytes, y en el caso del Glosario de Protección Civil, es muy probable que el tamaño de la información supere actualmente los dos megas y, aún más, es posible que, con las futuras actualizaciones, pueda seguir creciendo. Es por este motivo que se descarta totalmente el uso de estos archivos para la implementación del módulo.

#### *b) Bases de datos* y *lenguaje de programación*

**El uso de un lenguaje de programación para implementar el Módulo de Términos es una de las formas que permiten mayor capacidad y versatilidad y menos restricciones, dado que todas las aplicacIOnes que existen para las computadoras son construidas utilizando**  algún lenguaje de programación.

Un lenguaje de programación que permite crear muy fácilmente aplicaciones para Windows es *Microsoft Visual Basic 4.0 [7j.* Este lenguaje tiene integrados una serie de controles básicos de Windows, tales como cajas de texto, botones, listas, etc. Además, **existe en el mercado una gran variedad de controles más complejos que pueden**  agregarse para construir aplicaciones de manera más rápida. Dentro de esta variedad de controles existen algunos que permiten el manejo de hipertextos, un control que más satisface las necesidades del Módulo es Multitext<sup>6</sup>, el cual permite manejar muy fácilmente hipertextos dentro de un programa en Visual Basic, con lo cual puede implementarse una aplicación que permita la lectura no lineal de documentos.

El manejo de información puede hacerse de manera muy sencilla al combinar la **programación** *Visual Basic* **con el uso de una base de datos, a través del mismo lenguaje.**  Una base de datos que puede utilizarse junto con aplicaciones que funcionen de manera

<sup>¡,</sup> **Multitext VBX Versión 2.0 CC) 1996 Steve Bannister (s.bannister@pobox.com). Este control está disponible**  en versión shareware en [13]. Ver características en el anexo B

local o en redes pequeñas es *Microsoft Access.* Esta base de datos puede resultar muy útil para utilizar el Módulo de Términos en forma local, ya que no requiere de ningún control adicional para trabajar con *Visual Basic.* 

Con respecto al Módulo de Términos para la consulta en Internet. se puede utilizar una base de datos que permita su acceso de manera remota, tal es el caso de la mayoría de las bases de datos en Unix y, recientemente, algunas en *Windows NT* y *Windows* 95. Con este tipo de bases de datos sólo se requiere el uso de controladores que vienen junto con la base de datos y pueden utilizarse para trabajar con *Visual Basic.* En estas bases de datos la información se encuentra disponible en un solo lugar y puede consultarse y/o modificarse desde y en el momento en que se desee siempre y cuando se cuente con acceso a Internet.

Para este proyecto se ha considerado conveniente utilizar el lenguaje de programación *Visual Basic* dado que es muy utilizado actualmente y ha demostrado ser muy confiable al utilizarse conjuntamente con bases de datos.

#### 4.4 MANEJO DE LA INFORMACIÓN

Para integrar la información que contendrá el Módulo es necesario realizar primeramente la captura de infonnación, organizarla y, por último, anahzarla y adecuarla. A continuación se describen las herramientas que pueden utilizarse para facilitar dichas tareas.

#### *a) Captura de la información*

Una tarea indispensable dentro del proceso de integración del glosario de protección civil es la captura de la información. En la actualidad es lógico pensar en el manejo electrónico de información como la opción más indicada para este fin. La posibilidad de realizar fácilmente actualizaciones sobre los datos, conservarlos de una manera más cómoda y barata, y la simplicidad de su reutilización, son las principales ventajas que se obtienen al utilizar el medio electrónico.

En el caso específico de la información con la que se cuenta para la integración del glosario de protección civil, se tienen básicamente dos tipos de formatos: electrónico y escrito. En el formato electrónico la información se encuentra organizada alfabéticamente en archivos para *Microsoft Word* versión 5, los términos se encuentran agrupados en archivos, dependiendo de la letra inicial de cada uno de los términos ahi contenidos'. Esto representa una gran ventaja para la captura de información porque, como ya se encuentra disponible en forma electrónica y dado que se va a trabajar sobre **el ambiente Windows, lo único que se requiere hacer es abrir los archivos en un**  procesador de texto que soporte ese formato (de preferencia alguna versión más reciente **de** *Microsofi Word),* **seleccionar el nombre de un término, copiarlo a alguna otro**  aplicación sobre la cual se vaya a realizar la revisión de todas las definiciones (la cual se describirá *más* adelante), después seleccionar la definición perteneciente a dicho término **y copiarla de igual manera a la misma aplicación.** 

**Con los documentos que se encuentran en formato escrito, el proceso de captura no**  resulta tan sencillo. La manera más comúnmente utilizada en estos casos es la captura a **través del teclado únicamente, lo cual requiere de más recursos tanto humanos como de**  equipo de cómputo, así como de tiempo. Otra forma de captura que se ha considerado **conveniente utilizar en este proyecto es: primero, convertir en un archivo cada una de las**  páginas de los documentos que se desea capturar, mediante el uso de un escáner; **después convertir los archivos obtenidos en archivos de texto, a través de un programa**  que permita realizar el reconocimiento óptico de caracteres (Optical Character Recognition).

El reconocimiento óptico de caracteres (OCR) es el proceso de convertir una imagen en **texto editable. En este caso se considera a una imagen como un archivo en formato**  gráfico, tal como un documento de papel escaneado o un archivo de imágenes recibido a **través de .un fax, que no tiene caracteres editables; dichos imágenes están formadas por**  muchos puntos muy pequeños (pixeles) que juntos conforman un texto.

<sup>7</sup>**En el Grupo de Investigación Interdisciphnaria de Desastres del Instituto de Ingeniería llevó a cabo una recopilación de un gran número de ténninos relacionados con el área de desastres y Protección Civil** 

Para este proyecto se tiene disponible un escáner en blanco y negro, con el cual se puede realizar el escaneo de los documentos y obtener así los archivos de imagen necesarios para después convertir esos documentos a archivos de texto.

Con respecto al programa de reconocimiento óptico de caracteres, no se cuenta con ninguno, pero como se trata de una actividad que en realidad llevaría muy poco tiempo realizarla, es posible utilizar la versión de prueba (shareware) de un programa de este tipo. Analizando los diferentes productos que existen en el mercado y que se ofrecen a través de Internet, se pudo localizar el *Cuneiform OCR* [14], del cual se ofrece una versión que funciona sólo durante 15 días y después se deshabilita a sí misma. Por tal razón. se puede decir que se cuenta (o puede contar) con todos los recursos necesarios para realizar la conversión de los documentos en papel a documentos electrónicos<sup>8</sup>.

Una vez que se tienen los documentos en fonnato electrónico, se puede proceder de la misma manera que los archivos que se tenían disponibles desde un inicio en formato electrónico, es decir, se puede abrirlos en un procesador de palabras, seleccionar la parte que se desea copiar (término o definición) y copiarla a la otra aplicación con la cual se vaya a trabajar.

#### *b) Organización y edición de la información*

Existen varias aplicaciones sobre las cuales se puede realizar la orgamzación de la información. Para seleccionar alguna de ellas, es importante considerar que se necesita tener un buen control de la infonnación, pues existirán muchos casos en que se tendrá más de una definición para un sólo término dado que tales definiciones se obtendrán de varias fuentes distintas. También es muy importante tener en mente que se trata de una gran cantidad de información, específicamente de una gran cantidad de términos y definiciones, lo que implica que la aplicación que se seleccione deberá permitir manejar con facilidad la información.

<sup>&</sup>lt;sup>8</sup> Dado que la captura de información llevaría poco tiempo, fue posible utilizar software de demostración que se puede obtener de manera gratuita en Internet por un periodo limitado

Por otro lado, hay que tener en cuenta que el proceso de captura no es el último paso para la integración del glosario de protección civil, sino que se tendrá que trabajar sobre la información capturada para seleccionar todo aquello que pueda resultar útil para el contenido del nuevo glosario y luego, a partir de la infonnación seleccionada, elaborar **las nuevas definiciones. Por lo tanto, se requerirá de una herramienta que permita editar fácilmente dichas definiciones; y es lógico suponer que todo este proceso será mucho más sencillo, si la aplicación sobre la cual se realice la edición de las definiciones es la misma sobre la cual se realice la organización de toda la información.** 

Se considera en primer lugar el procesador de palabras *Microsqft Word* versión 7.0. Esta **herramierita presenta bastantes ventajas para el manejo de texto, principalmente en 10 concerniente a la edición y revisión automática de ortografía; también se puede utilizar una gran variedad de formatos en el texto y un buen número de tipografías distintas, así como tabuladores** y, **con ciertas limitaciones, se pueden crear tablas de datos. Respecto al manejo de datos, se puede decir que no existe gran problema cuando la cantidad es pequeña, pero cuando ésta empieza a crecer, se puede complicar un poco, dado que se tendrían que realizar bastantes búsquedas e inserciones y, además, se tendría que buscar**  una manera de identificar la fuente a la cual pertenece cada una de las definiciones para **poder evaluarlas posteriormente con mayor precisión.** 

Aunque en *Word* se pueden utilizar tablas, su uso no resulta del todo agradable m adecuado para la actividad que se desea realizar. Una manera de separar datos que llevan un mismo formato puede ser a través de una hoja de cálculo, dado que en éstas el uso de las tablas es natural y en sí toda la aplicación está orientada al manejo de tablas.

Otra fonna de manejar la infonnación es a través del uso de una hoja de cálculo. Actualmente se tiene disponible Microsoft Excel versión 7.0 y, al igual que en *Word,* se tiene la posibilidad de realizar correcciones ortográficas, utilizar diversos formatos en el texto. Además, como hoja de cálculo, puede manejar con gran facilidad las tablas, insertar renglones, columnas y ordenar los datos numérica o alfabéticamente. En el caso **de las definiciones, se puede designar una columna por cada una de las fuentes y una**  **columna por cada uno de los ténninos diferentes, de esta manera se podría colocar la**  definición de un término (de una fuente en particular) en la casilla correspondiente a la **intersección dc la fuente y el término en cuestión.** 

Es importante señalar que, al igual que en *Word,* en *Excel* también se empieza a **dificultar el manejo de la iniúrmación conforma ésta empieza a crecer. También es muy**  probable que se tenga que utilizar más de un renglón (dentro de una misma casilla) para **las definiciones porque, aunque éstas suelen ser relativamente pequeñas, en general pueden ocupar más de un renglón, especialmente cuando el espacio disponible horizontamente es reducido.** 

**Otra herramienta que puede utilizarse para la organización de la información es una base de datos. Mediante el uso de una base de datos se puede organizar y estructurar datos de**  tal manera que estos puedan ser recuperados y manipulados con facilidad por los usuarios y programas de aplicación. Además, en una base de datos se puede ordenar **automáticamente la infonnación conforme se vaya introduciendo; esto resulta muy conveniente puesto que. como se mencionó anteriormente, se pueden tener términos iguales con diferente definición.** 

La ventaja de utilizar una base de datos es que se puede elaborar un pequeño programa que trabaje de manera conjunta con la base de oatos, lo que permitiría tener más control sobre la infonnación y automatizar tareas que resulten repetitivas (como en el caso de establecer las relaciones para la construcción del hipertexto).

**Por las razones expuestas anterionnente, se juzga conveniente la construcción de un programa que maneje bases de datos para la organización y edición de la información**  que contendrá el Módulo de Términos.

# **CAPíTULO**  5

# DISEÑO Y ELABORACIÓN DEL MÓDULO DE TÉRMINOS

En este capítulo se describen características principales del Módulo de Términos, así como su funcionamiento general, se analiza **la** información que se va a almacenar, se diseña la base de datos y, por último, se presenta la primera versión del Módulo de Términos, utilizando para ello figuras con las pantallas del mismo Módulo para explicar su funcionamiento.

## 5.1 CARACTERÍSTICAS PRINCIPALES

Con el propósito de facilitar el uso del Módulo de Términos y el manejo de su base de datos, se ha decidido dividir su funcionamiento en submódulos, uno para la construcción y mantenimiento de la base de datos y otro para la consulta de la misma.

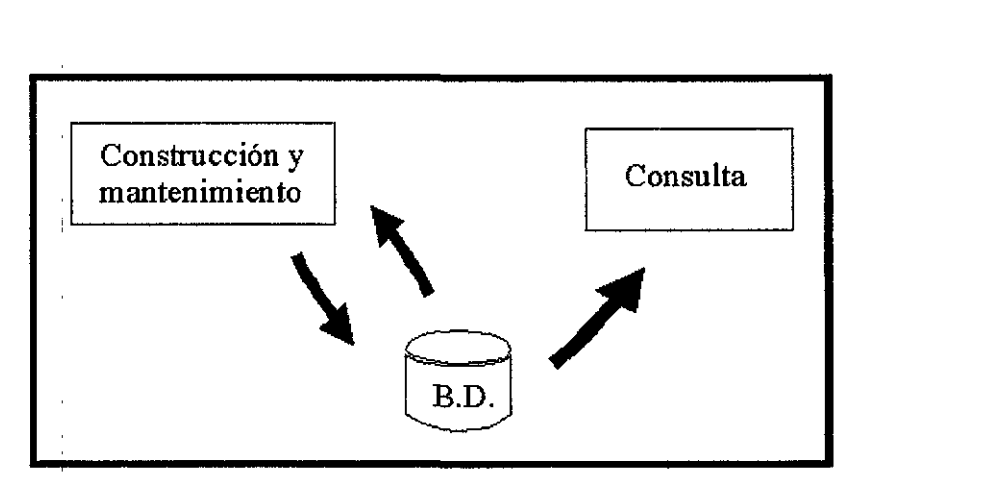

FiguraS.1 Submódulos del Módulo de Términos
El submódulo de consulta es el que podrá ser utilizado por todos los usuarios del SSI, mientras 'que el submódulo de construcción y mantenimiento estará restringido a aquellas personas encargadas de integrar y revisar el contenido de la base de datos,

Debido a que cada uno de los submódulos trabaja de manera distinta (aunque ambos **realizan operaciones sobre una misma base de datos), se describen a continuación sus características por separado.** 

#### *a) Submódulo de consulta*

Dado que el submódulo de consulta va a poder ser utilizado por todos los usuarios del SSl, y en dicho sistema existen otros módulos, aparte de Módulo de Términos, *es*  **conveniente utilizar otro nombre que pennita diferenciar este submódulo de los demás**  módulos del sistema, Se juzgó adecuado llamar a este submódulo **Glosario Electrónico de Protección Civil** ya que el contenido total de la base de datos consiste en un glosario de Protección Civil que puede ser consultado de manera electrónica,

De esta forma, el Glosario de Protección Civil deberá tener las siguientes caracteristicas

- • Utilizar una sola base de datos conectada a Internet, lo que permitirá su operación en lugares remotos en los cuales se tenga acceso a Internet y su fácil , actualización al tener una base de datos centralizada,
- Tener la posibilidad de realizar diferentes tipos de búsquedas, Se ha observado que, para poder consultar la definición de un término, primero es necesario identificarlo, para ello se han considerado tres posibilidades de búsqueda: alfabética, por nombre de término y por definición de término',

<sup>&</sup>lt;sup>1</sup>En este trabajo se optó por aplicar la búsqueda de términos a partir de definiciones, utilizando procesos de búsqueda directos empleando SQL. Aunque existe una metodología [8], para realizar mejores búsquedas de

**'.** La búsqueda alfabética significa que el usuario puede revisar el listado de *todos* **los ténninos que se encuentran en 1a base de datos y seleccionar uno de ellos para ver su definición.** 

- La búsqueda por nombre de término consiste en que el usuario pueda localizar términos cuyo nombre contenga determinada frase o palabra.
- La búsqueda por definición del término significa que el usuario tendrá la posibilidad de buscar términos a partir de frases y de conjuntos de palabras que estén contenidas en las definiciones.
- **Facilitar la consulta de la información referente a ese término. Una vez que se ha**  seleccionado un término, se podrá consultar su definición en forma de hipertexto , **y se presentará una lista de los sinónimos del término en cuestión.**
- , **Permitir copiar los datos de los ténninos seleccionados para utilizarlos en otras aplicaciones.**
- Tener la posibilidad de funcionar también fuera del contexto del SSI, para lo cual se puede utilizar una base de datos local almacenada en disquetes, discos duros o **discos compactos.**

**Básicamente estas son las características que deben tomarse en cuenta para el desarrollo**  y operación del Glosario Electrónico.

términos a partir de definiciones, se descartó la posibilidad de utilizar dicha metodología en el Módulo de Términos debido al alcance previsto de este estudio

## *b) Submódulo de construcción y mantenimiento*

**El uso de este submódulo estará limitado sólo a aquellas personas que se encarguen de**  integrar el contenido de la base de datos, es decir, del Glosario de Protección Civil. Debido a esto, se decidió que, para no entorpecer el buen funcionamiento cotidiano del SSI, este submódulo se empleará de manera independiente

**Este submódulo deberá tener las siguientes características** 

- . Utilizar la misma base de datos que el Glosario Electrónico.
- **Permitir la captura directa de la información al momento de agregar nuevos**  términos, así como también el uso del portapapeles de Windows para copiar **información de alguna otra aplicación.**
- Tener opciones para eliminar, agregar o modificar términos y definiciones ya existentes en la base de datos.
- Identificar de manera automática los términos existentes en la base de datos y que **aparezcan en la definición de los demás términos, así como utilizar esta infonnación para crear las relaciones entre las definiciones y los términos, es**  decir, para crear los hipertextos.

## 5.2 DISEÑO DE LA BASE DE DATOS

Para poder diseñar correctamente una base de datos se hace necesarjo el Uso de una forma para representar los datos y sus relaciones. Una manera sencilla de hacerlo es utilizando **un**  modelo de datos [21. Un modelo de datos es una representación abstracta (una descripción) de datos asociados entre sí de alguna manera.

Un modelo de datos muy útil es el modelo entidad-relación. El modelo entidad-relación es una técnica para definir necesidades de información. Esta técnica involucra conceptos que se identifican con varios objetos, a los cuales se les denomina *enfitlades* y a la forma en que se relacionan los objetos se les denomina *relaciones.* 

A continuación se describen los conceptos y los símbolos gráficos que se utilizan en el modelo entidad-relación

## *Entidad*

Una entidad puede ser cualquier objeto o evento que se va a almacenar en la base de datos y, generalmente, se encuentra relacionada con otras entidades. Una entidad se representa por medio de una caja rectangular, y dentro de ésta se escribe el nombre de la entidad, el cual debe estar en singular. Cada entidad debe tener un nombre único dentro del sistema. lo que indica que no pueden existir dos entidades dentro del mismo sistema con el mismo nombre.

#### *Relación*

Las relaciones son asociaciones entre entidades. Una relación requiere de una o más entidades, las cuales deben caer dentro del alcance del sistema. Las relaciones se representan por medio de una rombo y un verbo que indica la relación.

33

## Tip~ *de asociación*

Una vez que se han identificado las entidades, se procede a determinar las asociaciones que existen entre sí. lo que constituye un mapeo entre dos o más entidades. Los tipos de asociaciones pueden ser

- *Uno a uno.* cuando un elemento de cierta clase de entidades es mapeado con exactamente un elemento de otra clase.
- *Uno a muchos.* cuando un elemento de cierta clase de entidades es mapeado con uno o varios elementos de otra clase, pero éstos últimos con uno y sólo uno de la primera
- *A1uchos a muchos.* cuando un elemento de cierta clase de entidades es mapeado con uno o varios elementos de otra clase. sucediendo de manera idéntica con los elementos de la segunda clase.

Con estos conceptos se establece la cardinalidad de una entidad en una relación, que mide el máximo y el mínimo de la participación en la relación, considerando también su obligatoriedad, es decir, el hecho de que todos los elementos de las entidades cumplan o no con la relación estipulada, con lo que se tienen 11 combinaciones posibles.

- 1. 1: 1 A cada elemento de la primera entidad le corresponde siempre alguno de la segunda, asi como a cada uno de estos últimos le corresponde uno de la primera entidad (obligatoria).
- 2. 1:1,0 Los elementos de la primera entidad pueden encontrarse relacionados con uno de la segunda entidad, los cuales siempre se encuentran relacionados con un elemento de la primera entidad (no obligatoria unidireccional).
- 3. 1,0:1 A cada elemento de la primera entidad le corresponde siempre uno de la segunda, mientras que estos últimos pueden o no encontrarse

relacionados con uno de la primera (no obligatoria unidireccional),

- 4. 1,0: 1,0 Los elementos de la primera entidad pueden encontrarse o no relacionados con uno de la segunda entidad, pero estos últimos pueden. a su vez, estar o no reJacionados con algún elemento de la primera (no obligatoria bidireccional).
- 5. l:n Cada elemento de la primera entidad se encuentra siempre relacionado con uno o más elementos de la segunda, así como estos últimos se relacionan con sólo un elemento de la primera entidad (obligatoria).
- 6.  $1:n.0$ Algunos elementos de la primera entidad pueden encontrarse relacionados con uno o varios de la segunda. los cuales siempre se encuentran relacionados con un elemcnto de la primera entidad (no obligatoria unidireccional),
- 7. 1,0:n Cada elemento de la primera entidad se encuentra siempre relacionado con uno o más elementos de la segunda. mientras que estos últimos pueden estar o no relacionados con un elemento de la primera entidad (no obligatoria unidireccional).
- 8. 1,0:n,0 Algunos elementos de la primera entidad pueden encontrarse relacionados con uno o varios de la segunda, pero estos últimos pueden o no estar relacionados con algún elemento de la priemra entidad (no obligatoria bidireccional).
- 9, n:m Cada elemento de la primera entidad se encuentra relacionado siempre con uno o más de la segunda entidad. al igual que estos últimos se relaCIOnan siempre con al menos uno de la primera (obligatoria).
	- 10. n:O,m Algunos elementos de la primera entidad pueden encontrarse relacionados con uno o varios de la segunda. así como estos últimos están relacionados con uno o varios de los primeros,
	- 11. n.O:m.O Algunos elementos de la primera entidad pueden encontrarse relacionados con uno o varios de la segunda, mientras que estos

35

últimos pueden o no estar relacionado con uno o varios de los primeros.

## *a) lllentifieación lle relaciones*

f,

Entonces, utilizando el modelo *entidad-relación*, para representar los datos del Modulo de Términos. se tiene

### para los términos y sus definiciones

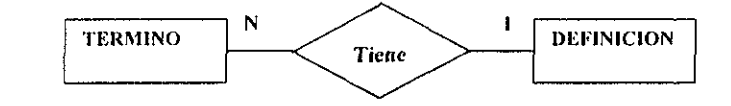

#### para los términos y sus definiciones

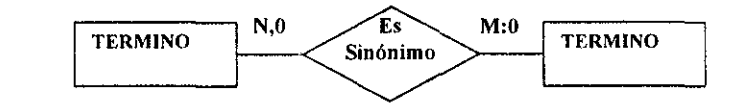

## para la definición sin formato y la definición en hipertexto

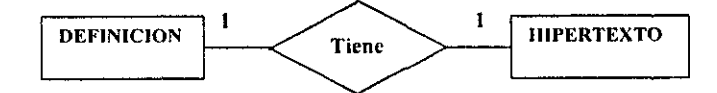

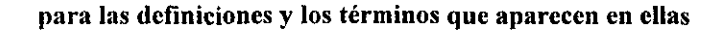

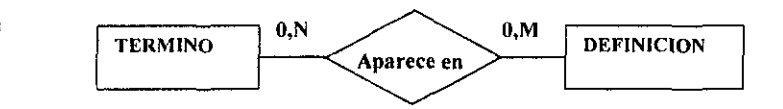

**Esta última relación sirve como base para identificar los términos que aparecen dentro de las definiciones de otros términos y, con ello, poder construir los hipertextos correspondientes.** 

## *h) Disel;o de las tahlas de (latos*

La primera relación (TERMINO-DEFINICION) es del tipo 1:N, por lo cual se requiere **utilizar un número de clave para identificar a las definiciones (CLVDEF) y dos tablas relacionadas a través de este número** 

## Tabla TERMINOS

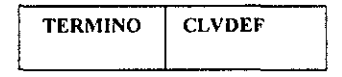

en esta tabla se tiene como llave primaria el campo TERMINO,

#### Tabla DEFINICIONES

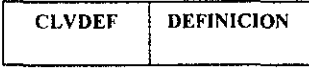

en la cual la llave primaria es el campo CLVDEF

Para la segunda relación (TERMINO-TERMINO) se tiene una relación N,0;M,0 y solamente dos datos. Debido a que un sinónimo es a su vez un término que tiene la misma definición que otro, se pueden representar los sinónimos en la tabla TERMINOS , y utilizar el mismo valor en el campo CLVDEF para los términos que son sinónimos.

Dado 'que dentro de las definiciones existirán referencias a otros térmmos, resulta conveniente utilizar una clave para representar dichos términos y con ello ahorrar espacio en la base de datos. con esto la tabla **TERMINOS** quedaría como sigue

#### Tabla TERMINOS

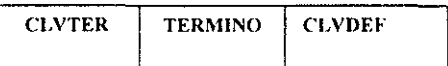

Para la relación DEFINICION-HIPERTEXTO se tiene una asociación 1:1, por lo que es posible incluir el HIPERTEXTO dentro de la tabla **DEFINICIONES**, con lo cual nos quedaría

## Tabla DEFINICIONES

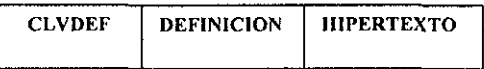

La relación entre las definiciones y los términos que aparecen en ellas es del tipo n. $0; m, 0$ . Dado que ya existe una tabla para identificar las definiciones y otra para identificar los términos.' y ambos tienen claves asociadas, es posible construir una tabla utilizando dichas claves para establecer la relación entre las definiciones y los términos ahí incluidos.

## Tabla DEFINICION\_TERMINOS

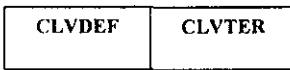

## Longitud y tipo de los campos

El campo TERMINO debe ser de tipo *carácter* de longitud de 70. dado que se ha observado que existe al menos un término con longitud de 64 carcteres y. aunque no se ha identificado ningún término de mayor longitud, resulta conveniente dejar un margen pequefto por si existiesen términos un poco más largos.

El campo DEFINICION y *el* campo HIPERTEXTO, sólo pueden ser de tipo *memo'*  debido a que no hay manera de saber la longitud máxima de estos campos y el asignar una longitud fija muy grande tendría como consecuencia un gran desperdicio de memoria.

El campo CLVTER, al igual que el campo CLVDEF, puede ser de tipo numérico entero, con lo que se puede tener hasta 65,025 términos, esto resulta suficiente ya que hasta el momento se han recopilado sólo 1433 térnlinos. de los cuales una parte considerable no va a estar incluida en la base de datos.

De esta manera las bases de datos quedan definidas de la siguiente forma

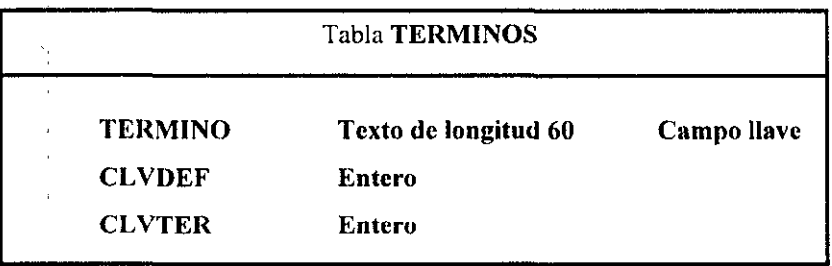

 $2$  El tipo de datos memo permite manejar cadenas de caracteres sm una longitud fija.

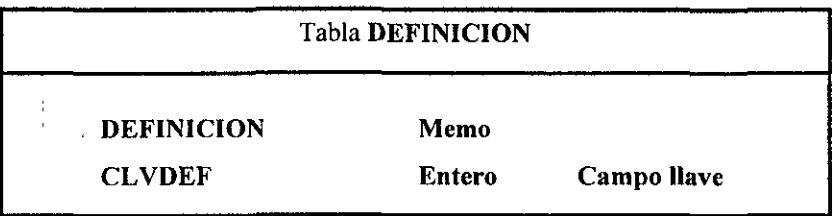

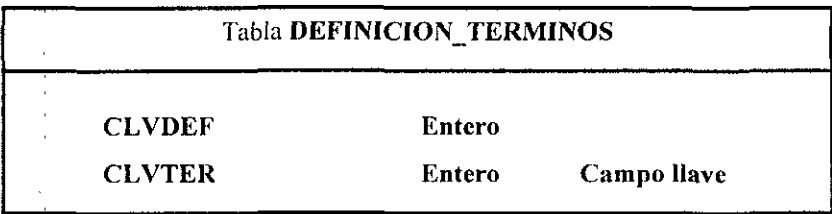

## 5.3 FUNCIONAMIENTO DEL MÓDULO DE TÉRMINOS

A continuación se presenta una descripción del funcionamiento del Módulo de Términos utilizando, para ello ventanas de cada uno de los submódulos y explicando de manera breve el funcionamiento de los procesos principales, mientras que el listado de los mismos se presentan en el anexo B.

#### *a*) Glosario Electrónico de Protección Civil

El Glosario Electrónico de Protección Civil está formado por dos ventanas, la primera de ellas, llamada GLOSARlO.FRM, se utiliza para realizar búsquedas y seleccionar términos; la segunda, llamada DEFlNI.FRM, se utiliza para desplegar los datos referentes al término, seleccionado en la primer ventana<sup>3</sup>.

<sup>&</sup>lt;sup>1</sup> La numeración corresponde a los listados de los procesos y se presentan en el anexo B: Listado de los procesos princípales.

En la ventana de búsqueda se pueden realizar tres tipos de búsquedas distintas: en forma alfabética, por nombre del término y por definición, Estas opciones se presentan a **manera de folders y el usuario puede elegir alguno de esos folders para realizar su**  búsqueda,

En el primer folder (figura 5,3, 1), llamado Examinar, se puede realizar búsquedas de **términos en forma alfabética, ya sea recorriendo la lista mediante el uso de las barras de las flechas de la lista, o escribiendo directamente el nombre del término que se desea consultar, en este caso el puntero de la lista apuntan\ al término más cercano al conjunto de letras que se hayan tecleado hasta el momento.** 

Se utiliza el proceso *DBCombol DblClick* [B.12] para identificar el término selecci~:mado **por el usuario en la búsqueda alfabética. en la base de datos y despliega la información. cuyo resultado se despliega en la forma DEFINLFRM.** 

En el segundo folder (figura 5,3,2), llamado Buscar términos, se puede buscar un **término a partir de palabras contenidas en el nombre de ese término. En el área Término a buscar se escribe el texto que se desea buscar en todos los nombres de términos**  contenidos en la base de datos, El proceso *Command5* \_ *C/ick* [B, 1.3] busca en el campo *TERMINO* de la tabla *TERMINOS* aquellos términos que contengan el texto introducido **por el 4suario: en caso de que el resultado de la búsqueda sea positivo. se desplegará en la lista de Términos encontrados los términos que se obtuvieron como resultado de la** , búsqueda, Se cuenta con un botón para limpiar el contenido de Término a buscar y otro botón para realizar la búsqueda,

Para seleccionar un término de la lista de términos encontrados y desplegar su información en la forma DEFINI.FRM, se utiliza el proceso *DBList3 Click* [B.1.4].

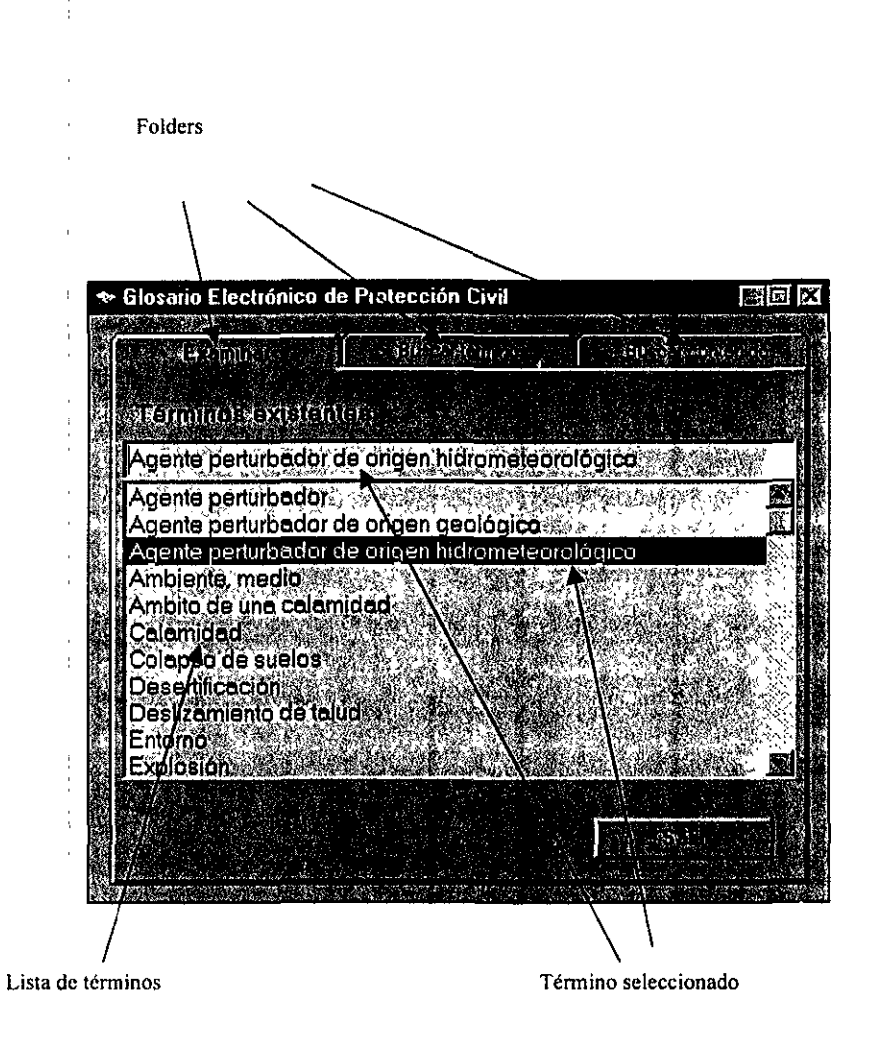

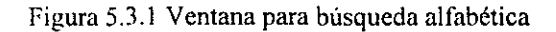

**Texto de búsqueda** 

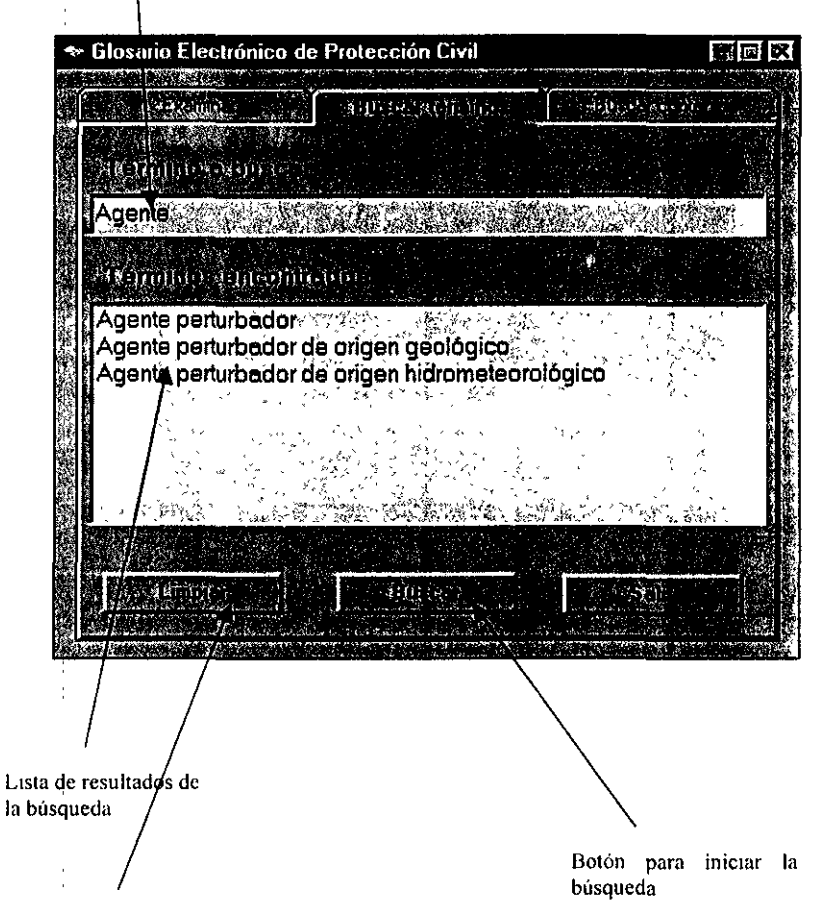

**Botón para borrar el texto de bus'queda** 

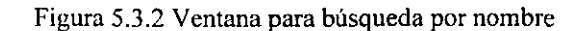

En el tercer feider (figura 5.3.3). llamado Buscar contenido, se pueden realizar búsquedas en las definiciones de los ténninos contenidos en la base de datos. En el área Texto; a buscar, se introduce la frase que se desea localizar en el contenido de alguna definición. Se utiliza el proceso *Sub Command<sup>7</sup> Click* [B.1.5] para realizar la búsqueda de los' términos que contengan el texto introducido por el usuario como parte de su definición. Si se encontraron términos. el proceso los presenta en la lista denominada "Términos encontrados". En caso de que el resultado de la búsqueda sea negativo se despliéea el mensaje "No se encontraron términos".

El proceso *DBLisl'2\_ ('tick* [Ill 6J permite seleccionar un término de la lista de "Términos encontrados" y desplegar la definición en la forma DEFINI.FRM.

Una vez que se ha seleccionado algún término, el Glosario Electrónico procede a presentar su definición, para lo que utiliza una ventana, llamada "Glosario de Protección Civil Idefiniciones]" (figura 5.3.4), de en la cual se despliega el nombre del términ:o. la definición en forma de hipertexto y una lista de los sinónimos (en el caso de que existan) de este término·'.

En esta ventana se tiene la posibilidad de consultar los términos que aparecen resaltados en azul. dentro de la definición de un ténnino, con un simple elick del mouse sobre el texto resaltado. El proceso *MultiTextl\_ Ho/5 [1\.2.* J 1 identifica el término que fue seleccionado. lo busca en la base de datos y presenta su información. También se pueden consultar términos que se revisaron con anterioridad. dentro de una misma sesión del glosario, para esto en el menú Términos se tiene una lista de todos los términos que se han consultado hasta el momento y los cuales pueden ser consultados nuevamente al seleccionarlo de este menú.

÷

<sup>&</sup>lt;sup>4</sup> Ver listados de DEFINI.FRM en el anexo B: Listado de los procesos principales.

<sup>&</sup>lt;Ver las características del control Multitext en el anexo A.

 $\mathbf{J}$ 

**Texto de búsqueda** 

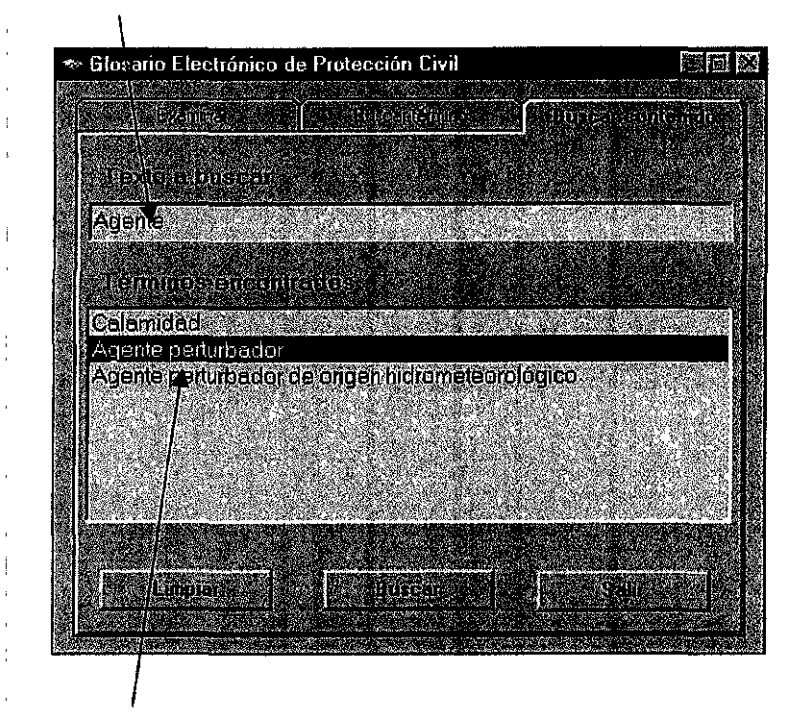

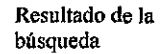

Figura 5.3.3 Ventana para búsqueda por contenido

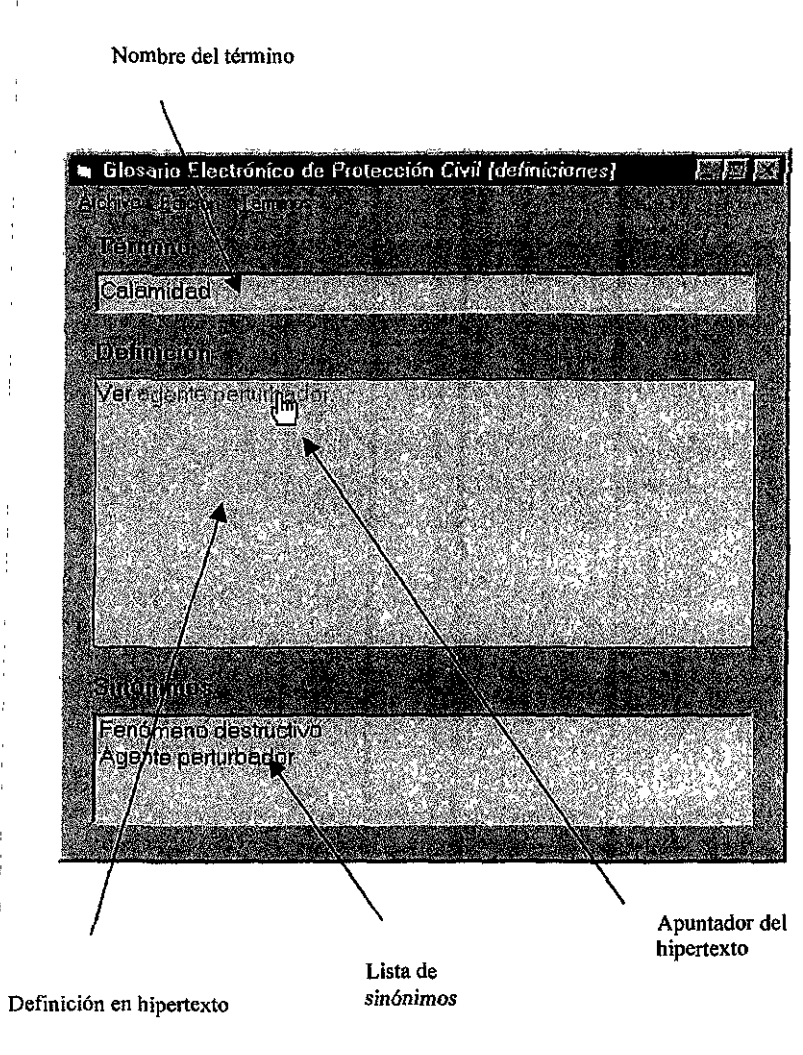

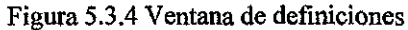

Esta ventana permite copiar al portapapeles de Windows texto seleccionado por el usuario, utilizando para ello el menú Edición, y puede guardarse toda la información referellte a un ténnino (nombre, definición y sinónimos) en un archivo *ASCll,* para lo cual se utiliza la opción Gnardar como del menú Archivo.

## *b) Subm<idulo de construcción y mantenimiento*

**El Submódulo de construcción y mantenimiento está formado por una sola ventana**  (Figura 5.3.5) en la cual se pueden realizar operaciones para agregar, eliminar o **modificar términos y establecer sus definiciones y sinónimos correspondientes. Para realiza'r operaciones sobre los nombres de los términos, se cuenta con una lista de términos en la cual el usuario puede seleccionar un término ya existente o agregar uno**  nuevo. en el área de edición de la misma lista [8.3.2]. Para realizar estas operaciones **existen los siguientes botones** 

- o. Botón Agregar, proceso *Command2\_Click* [B.3.3]. Permite agregar un nuevo término, al presionarlo el' área de edición de la lista de términos, el área de definición de ténninos y la lista de sinónimos aparecerán en blanco, lo que **permite introducir la información de un nuevo término.**
- Botón Editar, proceso *Command3 Click* [B.3.4]. Permite modificar un término que ha sido seleccionado previamente.
- **•** Botón Eliminar, proceso *Command4 Click* [B.3.5]. Este botón sirve para eliminar **un término seleccionado previamente.**
- o, Botón Guardar, proceso *Commandl\_ Click* [B.3.6]. Sirve para guardar un término nuevo o modificaciones que se le hayan hecho a uno ya existente.
- Botón Cancelar, proceso *Command5 Click* [B.3.8]. Permite cancelar los cambios que se hayan realizado antes de utilizar el botón de Eliminar o Guardar.

47

*Capitulo 5* 

 $\mathbf{I}$ 

I

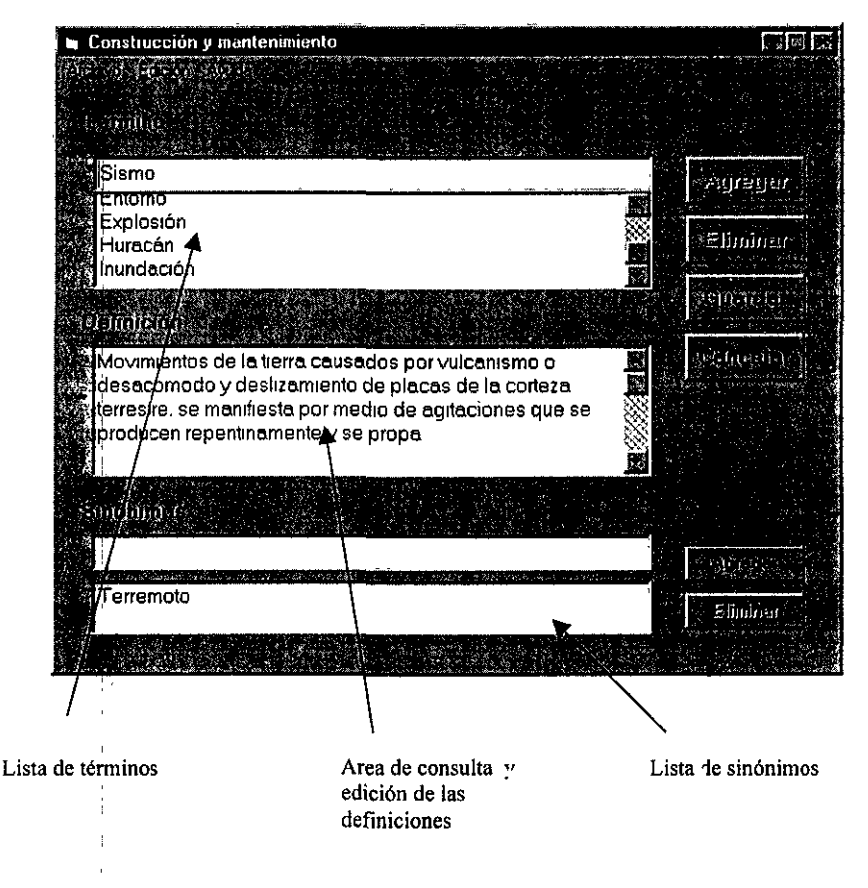

Figura 5.3.5 Ventana del Submódulo de construcción y mantenimiento de la base de datos

Ą.

Cuenta con un área para desplegar y editar la definición del término seleccionado y también con una lista de términos en la cual se pueden agregar o eliminar, utilizando el proces? *Command6* \_ *Ctick,* los sinónimos correspondientes al término seleccionado, utilizando para ello los botones de agregar o eliminar que están colocados junto a esta lista [B.3.7].

Es importante destacar que este submódulo establece automáticamente las relaciones entre las definiciones y los términos que aparecen en ellas, al momento en que el usuario **agrega!o modifica un término.** 

# **CAPíTULO**  6

## CONCLUSIONES Y RECOMENDACIONES

En este trabajo se ha presentado el diseño y desarrollo del Módulo de Ténninos, el cual está integrado pqr dos submódulos: el Submódulo de Consulta o Glosario de Protección Civil (GEPC), que tiene como propósito fundamental, de acuerdo con su nombre, facilitar la consulta del Glosario de Protección Civil, y el Submódulo de Construcción y Mantenimiento, el cual permite crear y actualizar la base de datos del Glosario utilizada por el submódulo de consulta,

A continuación, como conclusión, se muestra que el Módulo de Ténninos cumple con los requisitos planteados desde el inicio. Asimismo, se presentan las recomendaciones pertinentes para su empleo.

## *Capacidad de actualización*

El Submódulo de Construcción y Mantenimiento pennite construir y actualizar la base de datos del Glosario de Protección Civil. Mediante el uso de este submódulo es posible agregar términos a la base de datos, así como modificarlos y eliminarlos con facilidad.

**Actualmente se cuenta con 1,433 ténninos, con sus respectivas definiciones,**  almacenados en la base de datos. Sin embargo, se sugiere fonnar una unidad responsable por la creación de una versión definitiva del Glosario de Protección Civil  $y$  su consecuente actualización

*Capacidail de realizar búsquedas* 

El GEPC tiene la capacidad de realizar tres tipos de búsquedas: **alfabética**, con la cual se puede buscar un término dentro de una lista ordenada alfabéticamente; por nombre, mediante la cual es posible buscar palabras contenidas en el nombre de un **términp; y por definición,** *en la* **que el usuario puede buscar términos a partir de**  palabras o frases contenidas dentro de las definiciones.

**Con** la; **base de datos mencionada, los tiempos de búsqueda no rebasaron un segundo,**  utilizando una computadora pentium a 200 MHz, con 32 Mb en Ram y Windows 95.

#### *Capacidad de realizar lecturas no lineales*

El GEPC tiene implementada la lectura no lineal de información a través de hipertextos, los cuales permiten realizar la consulta de términos que aparecen dentro **de las definiciones de otros ténninos.** 

## *Módulo del SS!*

El GEPC puede integrarse fácilmente al Sistema de Soporte Informático como módulo de ayuda y permitirá realizar consultas a una base de datos en red, con lo cual se logrará que los usuarios puedan tener acceso inmediato a las actualizaciones que se realicen en esa base de datos.

*Aplicación independiente* 

Como aplicación independiente, el GEPC puede emplearse como una base de datos local que, aunque no se actualiza de manera inmediata, es fácilmente sustituible a través del reemplazo de algunos archivos.

#### *Sitio de Internet*

Es posible construir un sitio en Internet para difundir el contenido del Glosario de Protección Civil, dado que la estructura de la base de datos del Módulo de Términos facilita la creación de páginas en formato HTML. Aunque este formato no permite realizar búsquedas, éstas pueden implementarse desarrollando aplicaciones en algún lenguaje como Java o Perl que faciliten el acceso a una base de datos a través de , Internet.

#### *Equipo necesario*

El Módulo de Términos puede emplearse en equipos PC, a partir de los modelos 386, con sistema operativo Windows a partir de la versión 3.1, pero se recomienda utilizar 486 o superior para obtener una respuesta más rápida. Así mismo puede utilizar una base de datos local, ubicada en disco duro o disco compacto, o una base de datos localizada en un servidor remoto, con la que se comunica a través del protocolo TCP/IP y una conexión a Internet.

## ANEXO A

## Características del control Multitext

El control' *Multilext* es una herramienta que permite desplegar hipertextos y que puede agregarse; fácilmente a una aplicación en Visual Basic. Tiene ciertas propiedades y eventos definidos'que permiten resaltar palabras o frases en un color diferente y con la posibilidad de seleccionarlos y establecer relaciones con otros documentos.

## A.l DESPLIEGUE DE UN DOCUMENTO

Todas las características que están relacionadas con la fonna en que se despliega el textp dentro del control *Multitext* se establecen utilizando códigos de escape. El código de escape es por default "[", pero puede modificarse cambiando la propiedad *SpecialChar.* Después de este código se coloca un caracter que le indicará al control *Multitext* cómo debe desplegar el texto que viene a continuación.

Por ejemplo, después de insertar "[B", todo el texto que siga estará en Bold hasta que se encuentre "[b".

Un código de escape muy importante es el que se utiliza para indicar que una frase debp aparecer como *hotspot* (texto resaltado y vinculado). El código de escape

<sup>&</sup>lt;sup>1</sup> Un control se define en este contexto como un objeto que se puede utilizar en un programa en Visual Basic. Tiene definido un conjunto de propiedades o características, métodos o procedimientos y eventos Se utilizan generalmente para recibir o desplegar información.

seguido de una "g" indica que la palabra siguiente aparecerá como *hotspot*. El final de un *hotspot* puede ser un espacio u otro código de escape.

Para vincular una etiqueta con un hotspot, se utiliza el código de escape junto con una "c": seguido de la etiqueta. Esta etiqueta no será visible cuando se despliegue el texto y puede colocarse en cualquier lugar después del hotspot, pero antes del siguiente.

**Si 9ueremos definir más de una palabra como hotspot es necesario utilizar el carácter de continuidad en vez de un espacio. Este caracter no es visible durante la ejecución y**  puede definirse cambiando la propiedad *SpaceChar*.

Los; hotspots por si solos no se ven diferentes del resto del texto, para diferenciarlos **en** ~ecesario **insertar códigos de color e incluso de estilo y tipografía de los hotspots.** 

La longitud máxima de un *hotspot* es de 150 caracteres, y se pueden incluir hasta 400 *hos(spots* **en un documento.** 

## A.2 **SELECCIÓN DE UNA PALABRA RESALTADA Y VINCULADA**

Cuando el cursor del mouse se coloca sobre un *hotspot*, la forma de éste se convierte en una pequeña mano. Al hacer un click con el botón izquierdo del mouse mientras se está sobre la *hotspot,* se activa el evento *hol,* el cual devuelve en la propiedad *HotTag*  el valor de la etiqueta relacionada con el *hotspol* y la palabra misma. ,

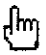

**Aspecto del cursor cuando se coloca sobre un hotspot.** 

## ANEXOB

#### Listado de los procesos principales

A continuación se presenta el listado de algunos de los procesos más importantes del , Módulo de Términos. Se incluyen solamente aquellos procesos que se describen en el capítulo 5.

## 1. Forma GLOSARIO.FRM

*1.1 Private Sub Form\_LoadO* ,

¡ Abre **la** base de datos

 $Set$  *BaseDatos* = *Workspaces(0). OpenDatabase(App.Path* + "\pctvil.mdb") *Dal,!2.DatabaseName* = *App.Path* + *"lpclvi/.mdb" Set Record1* = *BaseDatos.OpenRecordset("termmos") ' Defaults to Table objec*?. *Set Datal.Recordset* = *Recordl* ' *Assign Recordset. Datal.Recordset.lndex* = *"nombres"* 

#### Inicializa los valores de algunos objetos

*Olos·ario.Helght* = 5565 *OloSario. Width* = *6510 Folders.Lefi* = *183 Fo/ders Widlh* = 6135 *Fold,ers Height* = 4935 *Folders.Top* = *170 BotonSalir. Top* = *4500*   $BottomSalir. Left = 4425$ *Etiq/letal. Top* = *600* 

Etiquetal Left =  $220$ 

**End Sub** 

## 1.2 Private Sub DBCombo1 DblClick(Area As Integer)

#### Busca el término seleccionado

```
criterio = "nombre="" + DBCombo1.Text + ""
 Data2 Recordset FindFirst criterio
Si lo encuentra, copia la información a la forma DEFINI.FRM y abre esta última
 If Not Data2.Recordset.NoMatch Then
  Defini MultiText1.Text = Data2.Recordset("definicion")
  Defini Text3 Text = DBCombo1.Text
  Defin V isible = TrueDefini SetFocus
 E<sub>sc</sub>
  Beep
 End H
```
End Sub

## 1.3 Private Sub Command5 Click()

Elimina espacios al principio y final del texto introducido por el usuario

```
cadena = Trim(Text1.Text)
cadenal =""
If InStr(I, cadena, Chr(34)) \leq 0 Then
 cadenal = mEise
 cadenal = cadena
```
 $End \, If$ 

Identifica si se ha introducido algún texto, si es así entonces separa las palabras y las utiliza para generar un criterio de búsqueda

```
If Len(cadena) = 0 Then
 ABuscar = "like 'nada'''Else
```
 $\ddot{\phantom{a}}$ 

#### Anexo B

```
ABuscar = mBusca espacios intermedios para identificar palabras
  While InStr(1, cadena, Chr(34)) \langle 0cadena = cadena) + Mid(cadena, 1, InStr(1, cadena, Chr(34)) - 1)
   cadena = Mid(cadena, InStr(1, cadena, Chr(34)) + 1, Len(cadena) - InStr(1, cadena, Chr(34)) +
\boldsymbol{D}If InStr(1, cadena, Chr(34)) = 0 Then
    ABuscar = ABuscar + "and nombre like """ + cadena + """Else
    ABuscar = ABuscar + " and nombre like"*" + Mid(cadena, 1, InStr(1, cadena, Chr(34)) - 1) +
n \neq mcadena = Mid(cadena, InStr(1, cadena, Chr(34)) + 1, Len(cadena) - 1)
    If InStr(I, cadena, (34)) = 0 Then
    End HEnd If
```
Elimina espacios al principio y final del texto introducido por el usuario, construye el criterio para cada palabra y lo concatena con los demás criterios

```
Wend
cadena = Trim(cadena)cadenal = cadenaI + " " + cadenacadena = Trim(cadenal)Ą,
While InStr(1, cadena, '''') <> 0
 ABuscar = ABuscar + " and nombre like \frac{1}{2}" + Mid(cadena, 1, InStr(1, cadena, "") - 1) + "*"
 cadena = Mid(cadena, InStr(1, cadena, ""), Len(cadena))
 cadena = Trum(cadena)Wend
 ABuscar = "like "**" + cadena + "**" + ABuscar
```
#### End If

Con el criterio de búsqueda generado crea una vista de la tabla TERMINOS con los registros que cumplan con dicho criterio

Set Data3.Recordset = BaseDatos.OpenRecordset("select \* from terminos where nombre " + ABuscar, dbOpenSnapshot)

Informa al usuario si se encontraron o no términos después de la búsqueda

If Data3.Recordset.RecordCount = 0 Then

Label4. Caption = "No se encontraron términos"

Eise.

```
Label4.Caption = "Términos encontrados"
End If
```
End Sub

## 1.4 Private Sub DBList3 Click()

Busca el término seleccionado en la base de datos

criterio = "nombre="" + DBLtst3 Text + ""

Data3 Recordset FindFirst criterio

En caso de encontrarlo obtiene su definición, envía los datos a la forma DEFINI.FRM y,

#### finalmente, abre dicha forma

```
If Not Data3. Recordset NoMatch Then
 Defini MultiText1 Text = Data3. Recordset("definicion")
 Defini Text3 Text = DBList3.Text
 Defin. Visible = True
 Defini.SetFocus
Else,
 Beep
End If
```
## **End Sub**

## 1.5 Private Sub Command7 Click()

```
Elimina espacios al inicio y final del texto introducido por el usuario
```

```
cadena = Trim(Text1.Text)
cadenaI = mIf InStr(I, cadena, Chr(34)) \le 0 Then
 cadena1 = mElsecadena1 = cadenaEnd If
```
Separa las palabras del texto introducido con el usuario y crea con ellas el criterio de búsqueda

```
If Len(cadena) = 0 Then
 ABuscar = "like 'nada"ElseABuscar =""
 While InStr(1, cadena, Chr(34)) \le 0
```

```
c~denal =: cadenal + Mid(cadena, 1, 1nStr(1, cadena, Chr(34)) - 1) 
    c~dena =: M¡d(cadena, InStr(1, cadena, Chr(34)) + 1, Len(cadena) -1nSlr(l, cadena, Chr(34)) + 
1) 
Busc'a espacios para identificar las palabras, genera criterios y los concatena 
    If InStr(1, cadena, Chr(34)) = 0 Then
     ABuscar = ABuscar + "and nombre like <sup>**" +</sup> <i>cadena +</i> <sup>**</sup>''Else 
     ABuscar = ABuscar + " and nombre like<sup>**"</sup> + Mid(cadena, 1, InStr(I, cadena, Chr(34)) - 1) +
n \times m~adel1a = M¡d(cadena, 11181r(l, cadena, Chr(34)) + 1, Len(cadena) - 1) 
    End If 
   Wendcarena = Tr¡m(cadena) 
  cadena I = cadena / + "" + cadena 
   ca<mark>den</mark>a = Trim(cadenaI)
Genera el criterio de búsqueda
   While InStr(1, cadena, "") <> 0
    \vec{AB}uscar = \vec{AB}uscar + " and nombre like \lambda^{*} + \vec{M}d(cadena, 1, InStr(1, cadena, " ") - 1) + "*'"
    c~dena = Mid(cadena, 1nSlr(l, cadena, ""j, Len(cadena)j 
    cadena = 7hm(cadena) 
   Wend 
    \overline{AB}uscar = "like '*" + cadena + "*'" + ABuscar
 Endlf 
Realiza la búsqueda de los términos que cumplan con el criterio 
 Sel 'Dala3.Recordset = BaseDatos OpenRecordset(lIselecf * ¡rom fermmos where nombre " + 
ABus,car, dbOpenSnapshof) 
Se le:informa al usuario si se encontraron términos 
 Jf Da/a3. Recordset. RecordCount = O Then
```
Label4. Caption = "No se encontraron términos"

*E/se* 

*La'bel.J. Capaon* = *"Términos encontrados"* 

End If

End Sub

## 1.6 Private Sub DBList2 Click()

Genera el criterio de búsqueda con el término seleccionado por el usuario

 $c$ riterio = "nombre="" + DBList2 Text + ""

Realiza la búsqueda de ese término

Data2.Recordset FindFirst criterio

En caso de encontrarlo obtiene su definición, envía los datos a la forma DEFINI, FRM y abre la forma

```
If Not Data2.Recordset NoMatch Then
 Defini MultiText1.Text = Data2.Recordset("definicion")
 Defini.Text3.Text = DBList2 Text
 Defin. V isible = TrueDefini.SetFocus
Eise
 Been
End If
```
**End Sub** 

### 2. Forma DEFINI.FRM

#### 2.1 Private Sub MultiText1\_Hot(HotIndex As Integer, HotWord As String)

La propiedad HotTag proporciona información acerca del término que fue seleccionado por el usuario al hacer click sobre el texto resaltado. Con esa información se genera el criterio de búsqueda

 $criterion="name="m + MultiTextI.HotTag + \frac{mn}{2}$ 

Con el criterio anterior se realiza la búsqueda del término

Glosario Data2.Recordset.FindFirst criterio

Si la búsqueda tuvo éxito se despliega el nombre del nuevo término y su definición

If Not Glosario.Data2.Recordset.NoMatch Then

MultiText1.Text = Glosario.Data2.Recordset("definicion")

 $Text3. Text = MultiText1. HotTag$ 

Eise

Beep  $End H$ 

**End Sub** 

## 3. Forma BASEDATO.FRM

3.1 Private Sub Form Load()

Se abre la base de datos

Set Base = Workspaces(0) OpenDatabase(App.Path + "\temp MDB")  $Editar = False$  $Elimmar = False$  $Agregar = False$ 

**End Sub** 

3.2 Private Sub DBCombol\_Click(Area As Integer)

```
Termino = DBCombo1.Text
Se inicializan las variables para poder eliminar un término
 If DBCombo1.Text <> ""Then
  If Not Editar Then
   Data1.Recordset.FindFirst ("TERMINO="" + DBCombo1.Text + "")
  End If
  Data2 Recordset FindFirst ("clvdef=" + Str(Data1.Recordset("clvdef")))
  Text1 Text = Data2 Recordset("definicion")
  Text2 Visible = FalseEliminar = TrueAgregar = False
  Command4.Enabled = True
  Command3.Enabled = True
```
Anexo B

 $Command1.$  Enabled = False  $Command5. Endled = False$  $Command2. Enabeled = True$  $End$  If

End Sub

## 3.3 Private Sub Command2 Click()

#### Se inicializan las variables para agregar un nuevo término

 $Command2.$  Enabled =  $False$  $Command3.$  Enabled = False Command4 Enabled = False Command1.Enabled = True  $Command5.$  Enabled = True  $Text2$  Visible = True  $Text2. Text = \cdots$ Text2.SetFocus  $Agregar = True$ Text1 BackColor = &HFFFFFF Text1  $Text = ""$  $DBCombol. Text = \n "$ Text1 Locked = False

## **End Sub**

## 3.4 Private Sub Command3\_Click()

 $Editar = True$ Data1.Recordset.FindFirst ("TERMINO=" + DBCombo1.Text + "") Text2 Text = DBCombo1 Text Se asignan los valores que permiten modificar un término y su definición  $Text2. Visible = True$ 

*Text2.SCIFocus*   $Text1.BackColor = \& HFFFFFF$ *Tettl.Locked* = *Fa/se PoslclOn* = *DataJ.Recordset.Abso/utePosition Command2.Enab/ed* = *Fa/se Co'mmand3.Enab/ed* = *Fa/se Cornmand4.Enabled* = *Fa/se Commandl.Enab/ed* = *True Co'p¡mand5.Enabled* = *True* 

## *EndSub*

## *3.5 Privale Sub Commaml4\_ ClickO*

Da~a2 *Recordsel.FmdFu·st ("clvdef="* + *Slr(Datal Recordset("civdej")))* 

#### Se elimina un término de la base de datos

If *Eltmmar Then* ,

*Dqta I.Recordset.Delete* 

*Dqta l. Recordset. Requery* 

Data2.Recordset.Delete I

Data2.Recordset.Requery

*DIfComboJ ReFiII* 

*DlJCombol.Text* = *<sup>1111</sup>*

*Texll.Text* = *'111* 

*EncUf* 

#### *End Sub*

## *3.6 PríVate Sub Commandl\_ ClickO*

#### Elimina espacios al inicio y final del texto

```
I 
Texto, = Trim(Text2. Texl) 
If Texto = "" Then
```
 $Agregar = False$  $Edt$ ar = False End If Localiza el término en la tabla Data1.Recordset.FindFirst ("TERMINO=" + Texto + "") Identifica que el sistema está en modo de edición If Editar  $=$  True Then If Data1.Recordset AbsolutePosition = Posicion Then Data1.Recordset.FindNext ("TERMINO=" + Texto + "") End If If Data1 Recordset.NoMatch Then  $E$ duar = False  $\dot{D}$ ata1.Recordset.AbsolutePosition = Posicion If Data1 Recordset("TERMINO") = Texto Then Data1 Recordset Edit  $Data1. Recordset("TERMINO") = "$ Data1 Recordset Update End If Almacena los cambios al término y a su definición Data1.Recordset.Edit Data1.Recordset("TERMINO") = Texto Data1 Recordset Update Data2.Recordset.FindFirst ("clvdef=" + Str(Data1.Recordset("clvdef"))) Abre la definición para editarla Data2.Recordset.Edit  $TextI. Text = Trim(TextI Text)$ If Text1. Text =  $''''$  Then Text1. Text =  $''''$  $Data2. Recordset("definition") = Text1. Text$ Data2.Recordset Update  $DBCombol$  Text = Text2 Establece valores para la lista de términos  $Text2. *Visible* = *False*$ 

Text1.BackColor = & HE0E0E0

 $Text1. Locked = True$ 

#### Establece valores para los botones

 $Command2. Enabled = True$ 

 $Command3. Endled = True$ 

Command4.Enabled = True

 $Command1.$  Enabled = False  $Command5. Enabeled = False$ Else

Identifica que ese término ya existe en la tabla

Beep End If

Else

Identifica que el sistema está en modo agregar

If Agregar Then If Data1.Recordset NoMatch Then  $A$ gregar = False

Identifica que el término que se va a agregar es el primero en la base de datos y establece valores iniciales

If Data2.Recordset.RecordCount =  $0$  Then  $a = l$  $R = I$ Elsc

Identifica que va existen más términos en la base de datos, obtiene el último valor y lo incrementa en uno para establecer la clave del término y de la nueva definición que se va a agregar

```
Data2 Recordset.MoveLast
 a = Data2. Recordset("clvdef") + 1
 Set Maximo = Base OpenRecordset("select max(clvTER) from terminos", dbOpenDvnaset)
 Maximo.MoveFirst
 B = Maximo("expr1000") + 1End If
```
 $Text{3. Text} = B$ 

#### Agrega un nuevo registro en la tabla TÉRMINOS

Data1 Recordset.AddNew

 $Data1$ . Recordset("termino") = Texto

 $Data I$ . Recordset("CLVDEF") = a

Data1.Recordset("CLVTER") =  $B$ 

Data1 Recordset. Update

#### Agrèga un nuevo registro en la tabla DEFINICIONES

Data2.Recordset.AddNew

If Text1. Text = "" Then Text1. Text = ""

Data2.Recordset("definicion") = Text1.Text

 $Data2$ . Recordset("CLVDEF") = a
Data2 Recordset. Update

Establece valores para la lista de términos y los botones

 $Text2. Visible = False$  $DBCombol$ . Text = Text2. Text Text1.BackColor = &HE0E0E0 Text1.Locked = True  $\mathcal{L}$ ommand2. Enabled = True Command3.Enabled = True  $Command4. Enabeled = True$ Command1.Enabled = False  $Command5. Enabeled = False$ Else

Identifica que el termino ya existe

Beep End If

Else

#### Identifica que la cadena para el campo término está vacia

Beep  $End H$ End If

#### Actualiza la tabla términos y la lista de términos

Data1.Recordset Requery DBC'ombo1.ReFill

#### **End Sub**

3.7 Private Sub Command6\_Click()

If  $DBCombol$  Text  $\leq$  "" Then

If Text3 Text <>  $""$ Then

### Busca el término en la base de datos

 $Datal$ . Recordset. FindFirst ("TERMINO="' + Text3. Text + "")

Si no lo encuentra procede a agregar el nuevo término

If Data1 Recordset.NoMatch Then

Set Maximo = Base.OpenRecordset("select max(clvTER) from terminos", dbOpenDynaset) Maximo MoveFirst

Obtiene la nueva clave para el término

*patal.Recordset.FindFirst ("TERMINO='"* + *DBCombol. Text* + "''') *plave* = *Datal.Recordset("clvdef') patal.Recordset.AddNew* 

Agrega el término a la base de datos relacionándolo con la definición del término del cual es sinónimo

 $Data1$ *Recordset("clvdef")* = *clave patal.Recordsel(ITERMINO")* = *Trim(Text3 Text)*  ~ata! *Recordset("clvter'')* = *Maxlmo("exprIOOO'')* + 1 *Data! Recordset Update OBComhol.ReFill E/se {Jeep*  End *If* End *If End* Ir End Sub

3.8 Private Sub Command5 Click()

Tex~l.BackCo¡or "" *&HEOEOEO* 

Restablece el estado de los botones y textos

*Textl.Locked* = *True*  Tex~2 *Visihle* = *False*   $Agregar = False$ *Editar* = *Fa/se Ellli,mar* = *False Command2.Enab/ed* = *True*  Command1.Enabled = False **Recupera el término anterior en la lista de términos**  *DB4'ombol Text* = *Termmo*  If Termino <> "" Then Ij *Not Editar Then D,ataJ.Recordset.FindFirst ("TERMINO""'"* + *TermIno* + "''') *Enfllf* 

#### **Recupera la definición del término anterior**

D~ta2 *Recordsel.FindFirst (1'c1vdej:=/1* + *Str(DataJ.Recordset("clvdef1))* 

*Anexo B* 

*Tefll. Text* = *Data2 Recordsel("dejlmclOn'')*   $Text2. *Visible* = False$ **Establece el modo Eliminar en el sistema** , *Eliminar* = *True* , *Agregar* = *Fa/se* 

Establece valores para los botones

*Command4.Enabled* = *True* 

*Co,mmandJ Enab/ed* = *True* 

*Cdmmandl Enabled* = *Fa/se* 

*Cdmmand5 Enabled* = *Fa/se* 

*Command2.Enabled:=: True* 

End If

**End Sub** 

# **SALIR DE LA DEBE<br>SALIR DE LA DISCIDIFECT**

## **REFERENCIAS**

÷

÷

## **BIBLIOGRAFÍA**

- [1] Gelman Muravchik. O, Desastres y Protección Civil (fundamentos de investigación interdisciplinaria), UNAM, México, 1996
- [21 Seqn, J. A., Análisis y diseño de sistemas de información, Mc Graw Hill, México, 1992
- [3] Kendall, K. y Kendall, J., Análisis y diseño dc sistemas, Prentice Hall Hispanoamericana, S.A., México, 1991
- [4] Secretaría de Gobernación, Glosario de Protección Civil, Talleres Gráficos de la Nación, México, 1992
- **[5] ON!U, Glosario multilingüe de términos convenidos internacionalmente relativos a la**  gestión de desastres, ONU, Ginebra, 1992
- [6] Lar. Times, Guía de interoperabilidad, McGraw-Hill, Interamericana de España, S.A., 1995
- [7] Amundsen, M. and Smith, C., Database programming with Visual Basic 4, Sams Puplishing, 1996
- [8] Sierra Martínez, G., Bases para la búsqueda onomasiológica de términos, tesis de Maestría en Letras, FFyL, UNAM, México, 1996

#### **SITIOS DE INTERNET**

[9] http://www.cohums.ohio-state.edu/sppo/RULFO/hipertext.htm [Hipertexto]

[10] http://osiris.staff.udg.mx/man/espa/index.html [Manual de Internet]

[11] http://pdi.inegi.gob.mx/aspdi.html [Programa de Desarrollo Informático]

ţ Î. t

- 
- *[12] http://www.jshiller.com/thestoryteller/help-index.htm* [Windows® Help File Authoring]
- [13] http://www.shareware.com/top/MS-Windows95-noframe.html [SHAREWARE.COM: Most Popular MS-Windows95 Files]
- [14] www.download.com/PC/Result/Download/0,21,0-30619,00.html [DOWNLOAD.COM - Cuneiform OCR]